**HI** WM090TD प्रकार के उपकरणों के िलए उपयोग के िनदेॄश

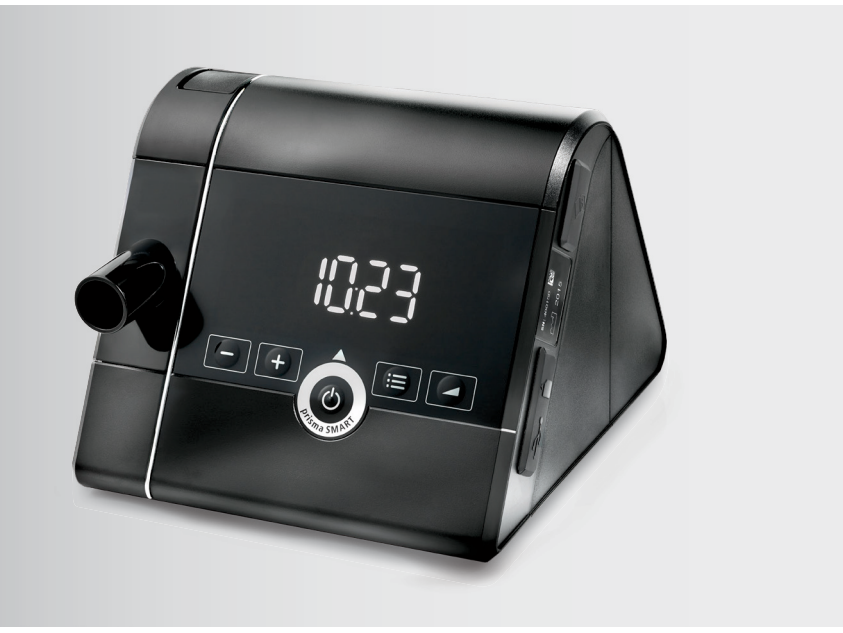

# **prisma SMART prisma SOFT**

िनद्रा (नींद) िचिकत्सा उपकरण

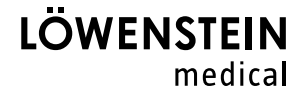

# विषय-सूची

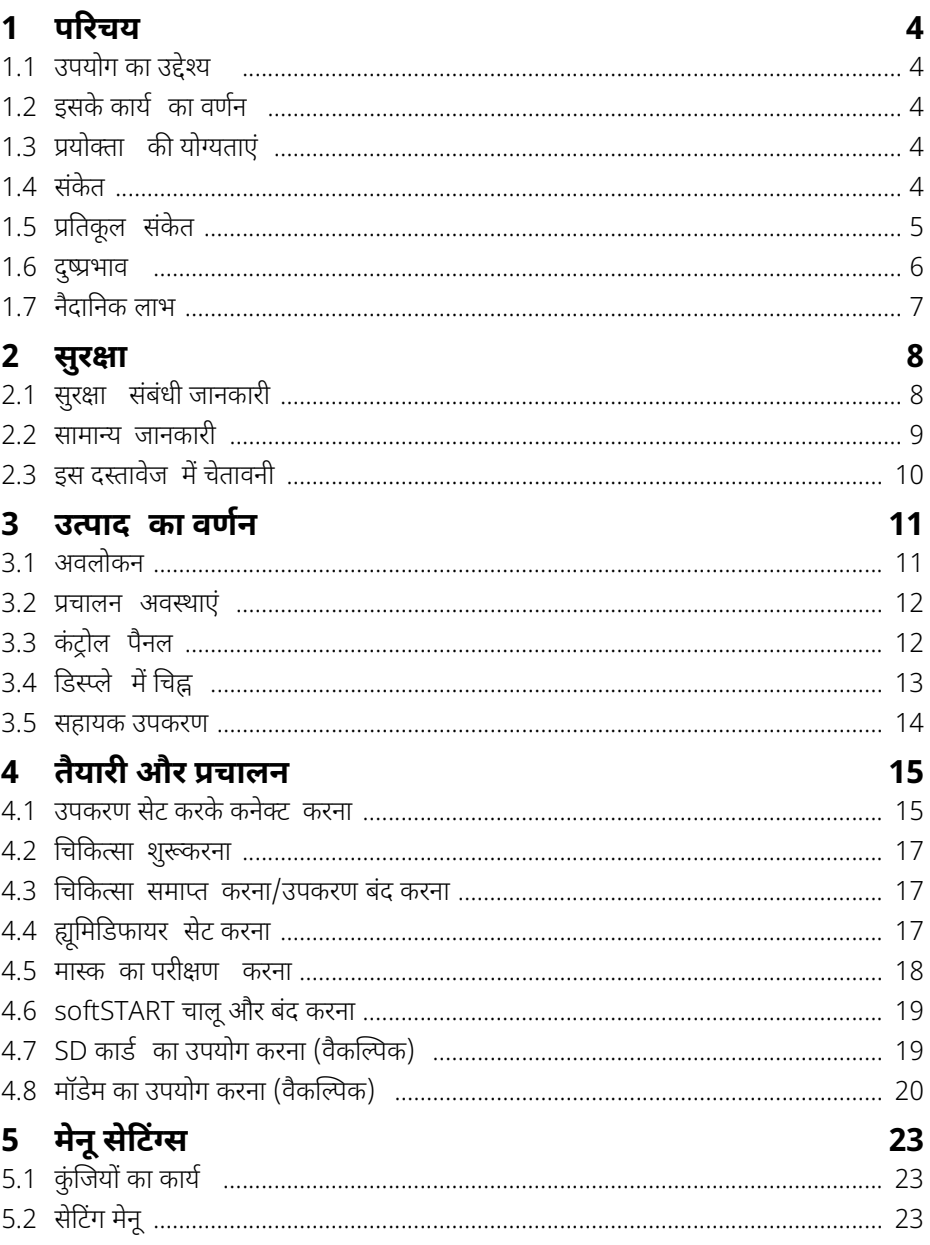

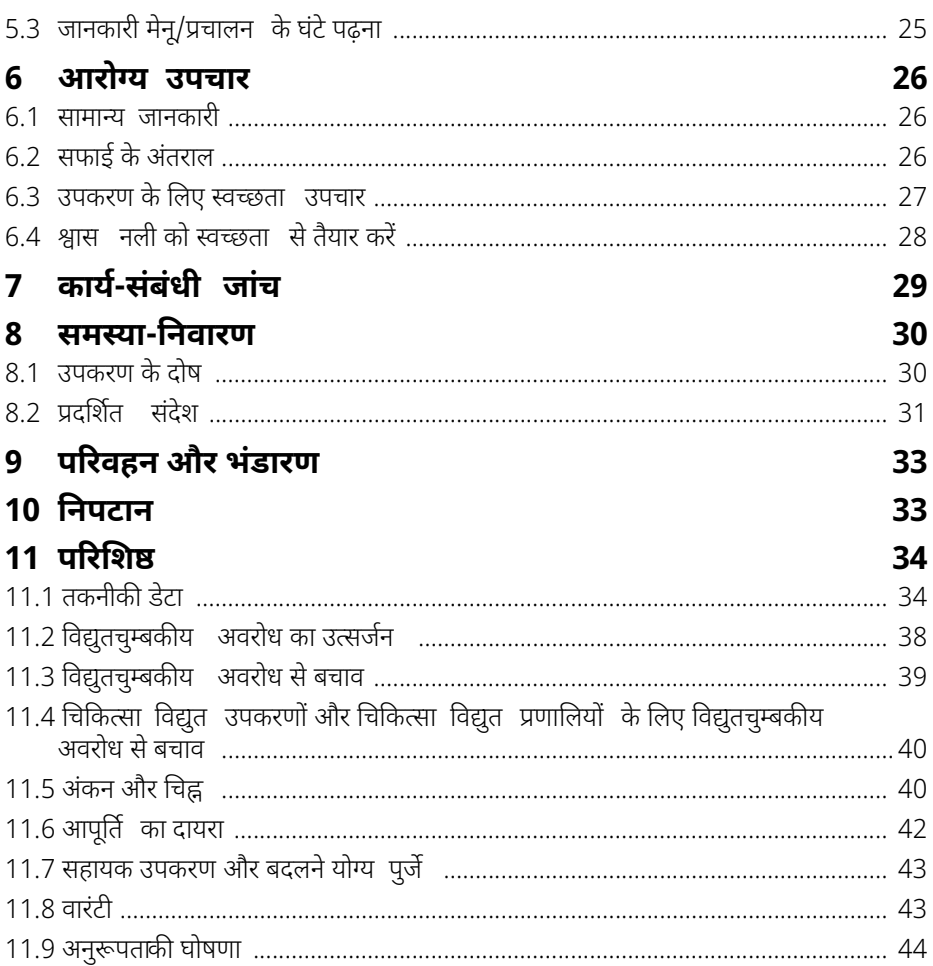

# <span id="page-3-0"></span>**1 पिरचय**

# <span id="page-3-5"></span><span id="page-3-1"></span>**1.1 उपयोग का उद्देश्य**

WM090TD िक़स्म के उपकरण मास्क के जिरए िनद्रा सेजुड़ेश्वसन िवकारों (SRBDs) के इलाज के िलए दबाव-नियंत्रित, गैर-अंतर्वेधी (नॉन-इन्वेसिव), गैर-जीवन-सहायक चिकित्सा उपकरण हैं। इन उपकरणों का उपयोग 30 किलो या उससे अधिक वजन वाले व्यक्तियों पर किया जा सकता है। CPAP मोड का उपयोग शरीर के वजन पर विचार किए बिना 3 वर्ष से अधिक उम्र के व्यक्तियों पर किया जा सकता है। इस उपकरण का उपयोग केवल किसी चिकित्सक के निर्देश पर किया जा सकता है। (ऑटो) CPAP मोड रोगियों में निद्रा संबंधी श्वास विकारों के इलाज के लिए अनुकूल वायुमार्ग दबाव प्रदान करता है जो अनियंत्रित सांस लेते हैं। WM090TD िक़स्म के उपकरणों का उपयोग नैदािनक सुिवधाओं और घरेलूवातावरण मेंिकया जाता है। घरेलू वातावरण में, उपकरण का मािलक उसेदूर यात्राओं पर भी साथ लेजाता है।

# <span id="page-3-2"></span>**1.2 इसके कायॄ का वणॄन**

एक ब्लोअर िफल्टर के जिरए पिरवेशी वायुलेता हैऔर इसेरोगी केसिकट और रोगी/वेंिटलेटर के इंटरफेस के जिरए िचिकत्सा दबाव मेंरोगी को पंप करता है। प्रयोक्ता (यूज़र) इंटरफ़ेस उपलब्ध मापदंड प्रदिशत करने और सेट करने के लिए होता है।

CPAP मोड (prisma SOFT/prisma SMART) में, िचिकत्सा होनेकेसमय स्थायी र्रपसेसेट िचिकत्सा दबाव िदया जाता है।

autoCPAP मोड (prisma SMART) में, ऊपरी श्वास मार्ग खुला रखने के लिए ज़रूरीसंबंधित दबाव देने के िलए इस दबाव को समायोज्य सीमा के भीतर लगातार अनुकूिलत िकया जाता है।

WM090TD क़िस्म के विभिन्न संस्करण उपलब्ध हैं और उनका फर्क नीचे दिया गया है:

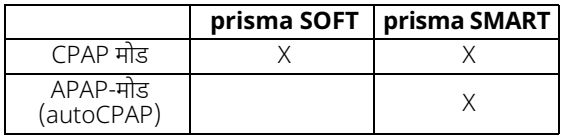

# <span id="page-3-3"></span>**1.3 प्रयोक्ता की योग्यताएं**

उपयोग के इन िनदेॄशों मेंउपकरण प्रचािलत करनेवालेव्यिक्त को प्रयोक्ता कहा गया है। दूसरी ओर, रोगी िचिकत्सा प्राप्त करनेवाला व्यिक्त है।

एक मािलक/प्रचालक या प्रयोक्ता के र्रपमें, आपको इस िचिकत्सा उपकरण का प्रचालन आना चािहए। .<br>उपयोग से पहले उपकरण और रोगी से जुड़े सभी पुर्जों या सहायक उपकरणों की अनुकूलता सुनिश्चित करना मािलक/प्रचालक की िजम्मेदारी है।

उपकरण रोगी को सौंपने पर, उपस्थित चिकित्सक या चिकित्सा विशेषज्ञ के रूप्में आपको उपकरण के कार्य के बारे में निर्देश देना चाहिए।

### **दृिष्टहीन या आंिशक दृिष्ट वालेप्रयोक्ताओं केिलए सूचना**

उपयोग के िनदेॄशों का इलेक्ट्रॉिनक संस्करण भी वेबसाइट पर उपलब्ध है।

### <span id="page-3-4"></span>**1.4 संकेत**

िनद्रा संबंधी श्वास िवकारों (SRBD) के इलाज के िलए िचिकत्सा उपकरण।

# <span id="page-4-0"></span>**1.5 प्रितकूल संकेत**

इन चिकित्सा उपकरणों का निम्नलिखित मामलों में उपयोग नहीं करना चाहिए:

- कोई अनियंत्रित श्वास या तीव्र श्वास विफलता न होने पर
- बेहोशी, अनियंत्रित होश या कोमा
- न्यूमोथोरैक्स या न्यूमोमेिडयािस्टनम
- न्यूमोएन्सेफालस या शराब संबंधी नासूर (िलकर िफस्तुला)
- िसर या चेहरेपर गंभीर चोटें
- गंभीर नकसीर (एिपस्टेिक्सस)
- अिधक जोिखम वाला दाब अिभघात (बैरोट्रॉमा)
- िवस्थािपत वायुमागॄ
- ठीक सेन खांस पाना
- मध्य कान मेंसंक्रमण या कान के परदेमेंछेद होना
- ऊपरी श्वास मागॄ मेंतीव्र असहनीय बढ़ा हुआ दबाव

चिकित्सा उपकरणों का उपयोग सावधानी के साथ और नीचे दिए गए मामलों में चिकित्सक द्वारा निम्नलिखित मूल्यांकन के साथ िकया जाना चािहए:

- हृदय का तीव्र अपघटन, तीव्र रोधगलन (इन्फाकॄशन)
- गंभीर हृदय अतालता (एिरथिमयास)
- गंभीर अल्परक्तदाब (हाइपोटेंशन), विशेष रूपसे इंट्रावेस्कुलर वॉल्यूम में कमी के साथ
- गंभीर हृदय अपयाॄप्तता
- िनजॄलीकरण (शरीर मेंपानी की कमी)
- तीव्र साइनसाइटिस या ऊपरी श्वसन मार्ग का संक्रमण
- श्वसन पथ या मध्य कान का दीघॄकािलक संक्रमण

### <span id="page-5-0"></span>**1.6 दुष्प्रभाव**

िचिकत्सा उपकरण और श्वसन सहायता द्वारा उत्पन्न अिधक दबाव के कारण िनम्निलिखत दुष्प्रभाव हो सकतेहैं:

- िचिकत्सीय दबाव अच्छा न लगना, िवशेष र्रपसेऊपरी श्वसन मागॄ मेंया पसिलयों के िपजर में
- वायुभक्षण (एरोफैिगया), पेट फूलना
- सिरदर्द
- कान का ददॄ, ओिटिटस
- कुछ पाने की आकांक्षा
- थकान
- चिंता, चिकित्सा उपकरण पर निर्भरता की भावना
- िटिनटस
- डकार आना
- कभी-कभी पैर लड़खड़ाना
- श्वास-अल्पता (हाइपोवेंिटलेशन), लगातार ऑक्सीजन िवसंतृिप्त (डीसैचुरेशन) होना

अगर निम्नलिखित दुष्प्रभाव होते हैं, तो उन्हें वायु-नमीकारक (ह्यूमिडिफायर) और/या पूरी तरह से उपयुक्त श्वास मास्क के उपयोग सेघटाया जा सकता है:

- मुंह, गलेया ऊपरी श्वास नली मेंसूखापन लगना
- (एलजीॄ) नािसका-शोथ (राइिनिटस), नाक-बहना (राइनोिरया)
- साइनसाइिटस
- नाक सेखून बहना

अगर निम्नलिखित दूष्प्रभाव होते हैं, तो उन्हें चिकित्सा उपकरण पर आराम देने वाले कार्यों के उपयोग से या चिकित्सा सेटिंग्स को अनुकूल बनाकर घटाया जा सकता है:

- साँस छोड़ना और अिधक किठन हो जाना
- सांस लेने में तकलीफ होना
- नींद के बीच मेंश्वास थमना
- नींद टूटना, अिनद्रा रोग (इंसोिम्नया)

सूचीबद्ध संभावित दुष्प्रभाव अनुकूल वायुमार्ग दबाव की क्रिया तंत्र के फलस्वरूपहोते हैं और ज़रूरीनहीं कि ये WM090TD िक़स्म के उपकरणों के उपयोग के कारण ही हों।

अन्य दुष्प्रभाव छोटे पुर्जों जैसे श्वास मास्क या वायु-नमीकारक (ह्यूमिडिफायर) के उपयोग के कारण हो सकते हैं। अधिक जानने के लिए विचाराधीन एक्सेसरी उपयोग के निर्देश देखें।

# <span id="page-6-0"></span>**1.7 नैदािनक लाभ**

- नींद में श्वसन सहजता में सुधार
- नींद अच्छी तरह आना
- िदन मेंनींद कम आना
- जीवनयापन बेहतर होना
- रक्तचाप घटना (उच्च रक्तचाप वालेरोिगयों में)

# <span id="page-7-0"></span>**2 सुरक्षा**

# <span id="page-7-1"></span>**2.1 सुरक्षा संबंधी जानकारी**

#### **2.1.1 उपकरण, पुजोॄं और सहायक उपकरणों का रखरखाव**

अगर उपकरण क्षितग्रस्त हैया इसका कायॄ प्रितबंिधत है, तो रोगी, प्रयोक्ता और आस-पास के लोग घायल हो सकतेहैं।

- $\Rightarrow$  उपकरण और उसके पुर्जे तभी प्रचालित करें जब वे बाहर से क्षतिग्रस्त न हों।
- $\Rightarrow$  नियमित अंतराल पर उसके कार्य की जांच करें ("7 कार्य-संबंधी जांच" देखें, पृष्ठ  [29\)](#page-28-1)।
- $\Rightarrow$   $\Rightarrow$  उपकरण बताई गई परिवेश स्थितियों में ही प्रचालित करें ("11.1 [तकनीकी](#page-33-2) डेटा" देखें, पृष्ठ 34)।
- $\Rightarrow$   $\,$  डिस्पोज़ेबल फिर से उपयोग में न लाएं। डिस्पोज़ेबल दूषित हो सकते हैं और/या उनका कामकाज खराब हो सकता है।
- $\Rightarrow$   $\Rightarrow$  उपकरण में मौजूद पानी और गंदगी उसे खराब कर सकती है।
- उपकरण का पिरवहन लगाए गए कवर के साथ ही करें।
- $\Rightarrow$  उपकरण का परिवहन साथ दिए गए कैरी बैग में करें।
- $\Rightarrow$   $\quad$  ह्यमिडिफायर पूरा भरा होने पर उसका परिवहन या झुकाव न करें।
- ग्रे एयर िफल्टर का उपयोग करें।
- अगर ज़र्ररीहो तो सफेद पोलेन िफ़ल्टर (वैकिल्पक उपकरण) का उपयोग करें।

# **2.1.2 िबजली की आपूित**

बिजली की निर्दिष्ट आपूर्ति के बाहर उपकरण का संचालन करने से प्रयोक्ता को चोट लग सकती है और उपकरण को नुकसान पहुंच सकता है।

- $\Rightarrow$   $\,$  100 V से 240 V तक वोल्टेज पर प्रदान की गई बिजली आपूर्ति इकाई के साथ ही उपकरण प्रचालित करें।
- $\Rightarrow$   $\rightarrow$  12 V या 24 V वोल्टेज पर प्रचालन के लिए DC एडाप्टर का उपयोग करें।
- $\Rightarrow$  बिजली आपूर्ति कनेक्टर और बिजली आपूर्ति को हर समय पहुंच के दायरे में रखें।

#### **2.1.3 ऑक्सीजन का रखरखाव**

विशेष सुरक्षा उपकरण के बिना ऑक्सीजन की आपूर्ति करने से आग लग सकती है और लोग घायल हो सकते हैं।

- $\Rightarrow$  ऑक्सीजन आपूर्ति प्रणाली के लिए उपयोग के निर्देशों का पालन करें।
- $\Rightarrow$  अॉक्सीजन का स्रोत उपकरण से 1 मीटर से अधिक की दुरी पर सेट करें।
- $\Rightarrow$  िचिकित्सा हो जाने पर, ऑक्सीजन की आपर्ति बंद करें और उपकरण से अवशिष्ट ऑक्सीजन निकालने के िलए उपकरण को थोड़ी देर चलनेदें।

# **2.1.4 सफाई**

ओज़ोन गैस उपकरणों पर हावी होकर सामग्री को नुकसान पहुंचा सकती है।

- $\Rightarrow$   $\;$  उपयोग के संबंधित निर्देशों के अनुसार ही उपकरण, उसका सहायक सामान और मास्क साफ करें।
- िबना तैयारी के ओजोन सफाई उपकरण का उपयोग न करें।
- <span id="page-8-0"></span>• तृतीय-पक्ष की वस्तुओं केउपयोग सेउपकरण पर प्रितकूल प्रभाव पड़ सकता है। ऐसेमामलों में, कृपयाध्यान रखेंिक िनदेॄशों मेंअनुशंिसत सहायक उपकरणों और मूल प्रितस्थापन पुजोॄं का उपयोग न करनेपर वारंटी और दाियत्व के अंतगॄत कोई भी दावा मान्य नहीं होगा।
- विनिर्माता या उसके द्वारा स्पष्ट रूपसे अधिकृत विशेषज्ञों द्वारा मरम्मत, सर्विसिंग और रखरखाव कार्य जैसे उपाय किए जाएं।
- स्वीकृत उपकरण और मॉड्यूल उपयोग के इन निर्देशों के अनुसार को ही कनेक्ट करें। उपकरण उनके लिए लागू उत्पाद मानकों पर खरे उतरने चाहिए। गैर-चिकित्सा उपकरणों को रोगी के आसपास के क्षेत्र से बाहर रखना चाहिए।
- EMC (इलेक्ट्रोमैग्नेिटक कम्पैिटिबिलटी-िवद्युतचुंबकीय अनुकूलता) के संबंध मेंउपकरण के साथ िवशेष सावधानी बरती जाए। HF विकिरण (जैसे सेल फोन) का उत्सर्जन करने वाले उपकरण और इस उपकरण के बीच न्यूनतम 30 सेमी की दूरी बनाए रखें। उदाहरण के लिए, यह एंटेना केबल और बाहरी एंटेना जैसे सहायक उपकरणों पर भी लागू है। इस अपेक्षा को अनदेखा करने से उपकरण कम प्रदर्शन विशेषताएं प्रदर्शित कर सकता है।
- $\cdot$  इस उपकरण के लिए निर्दिष्ट EMC वातावरण के बाहर उपकरण प्रचालित न करें ("1.1 [उपयोग](#page-3-5) का उद्देश्य " देखें, पृष्ठ [4\),](#page-3-5) ताकि विद्युतचुम्बकीय हस्तक्षेप के कारण रोगी या मालिक/प्रचालक के लिए अवांछित घटनाएं रोकी जा सकें। अगर िवद्युतचुंबकीय बचाव के िलए खोल, केबल या अन्य उपकरण क्षितग्रस्त होनेपर उपकरण प्रचािलत न करें।
- इस उपकरण को अन्य उपकरणों के िनकट या भंडारण व्यवस्था मेंप्रचािलत न करें। अन्यथा इसमेंखराबी हो सकती है। अगर इस उपकरण को अन्य उपकरणों के निकट या भंडारण व्यवस्था में प्रचालित करना जरूरीहो, तो यह सुिनिश्चत करनेके िलए िक वेसभी ठीक सेकाम कर रहेहैं, उन पर नज़र रखें।
- केवल विनिर्माता से प्राप्त सहायक पूर्जों का उपयोग करें। तृतीय-पक्ष के विद्युत कनेक्टिंग केबल, विशेष रूपसे, उपकरण में खराबी ला सकते हैं।
- उपकरण के साथ ट्यूब हीिटग का उपयोग करनेसेरोगी कनेक्शन के प्रवेश पर अिधक तापमान पैदा होगा।
- मालिक/प्रचालक यह सुनिश्चित करने के लिए ज़िम्मेदार है कि प्रत्येक रोगी के लिए चिकित्सीय दबाव की सेटिंग व्यक्तिगत रूपसे उपकरण वियोजन के साथ निश्चित की गई हो, जिसमें सहायक उपकरण भी शामिल हैं।
- मालिक/प्रचालक को चिकित्सा सेटिंग्स की प्रभावशीलता का नियमित रूपसे आकलन करना चाहिए।
- संक्रमण या जीवाणु संदूषण से बचने के लिए, स्वच्छता उपचार पर दिए गए भाग का पालन करें ("6 [आरोग्य](#page-25-3) [उपचार](#page-25-3)" देखें, पृष्ठ 26)।
- िनदान उपकरण और सहायक उपकरण बच्चों और पालतूजानवरों सेदूर रखें। उपयोग मेंन होनेया कहीं लेजाने पर, िनदान उपकरण को कैरी बैग मेंरखें।
- यूरोपीय संघ (EU) में: एक प्रयोक्ता और/या रोगी के रूपमें, आपको विनिर्माता और जिम्मेदार प्राधिकारी को उत्पाद के साथ होने वाली कोई भी गंभीर घटना सूचित करनी चाहिए।

# <span id="page-9-0"></span>**2.3 इस दस्तावेज मेंचेतावनी**

चेतावनियां सुरक्षा से संबंधित जानकारी का संकेत देती हैं।

प्रक्रियाओं के भीतर, आपको बस सामने ही चेतावनियाँ दिखेंगी जिसमें व्यक्तियों या वस्तुओं को खतरे के बारे मेंबताया गया है।

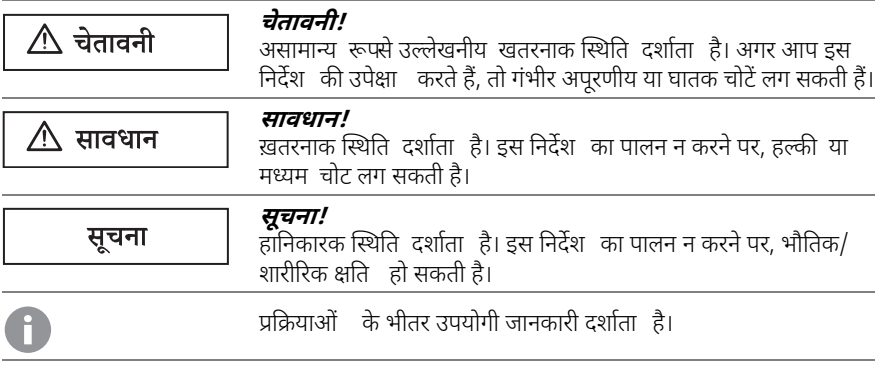

# <span id="page-10-0"></span>**उत्पाद का वणॄन**

# <span id="page-10-1"></span>**3.1 अवलोकन**

<span id="page-10-13"></span><span id="page-10-6"></span><span id="page-10-5"></span><span id="page-10-4"></span><span id="page-10-3"></span><span id="page-10-2"></span>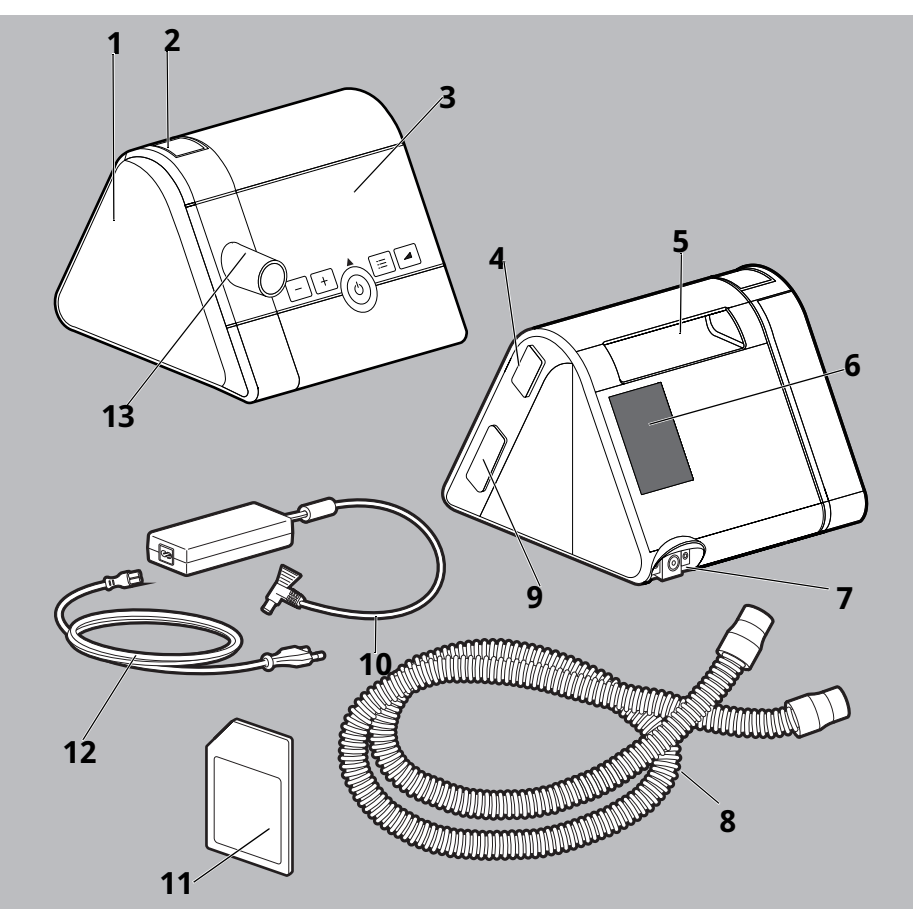

- <span id="page-10-12"></span><span id="page-10-11"></span><span id="page-10-10"></span><span id="page-10-9"></span><span id="page-10-8"></span><span id="page-10-7"></span>कवर के साथ ह्यूिमिडफायर कनेक्शन
- िनकासी िचटकनी
- डिस्प्ले के साथ कंट्रोल पैनल
- संप्रेषण मॉड्यूल को जोड़नेके िलए इंटरफ़ेस
- हैंडल
- िफल्टर कम्पाटॄमेंट
- पावर कॉडॄ कनेक्शन
- श्वसन मास्क के िलए कनेक्शन के साथ श्वसन नली
- **[9](#page-10-9)** SD काडॄ स्लॉट
- **[10](#page-10-10)** िबजली आपूित इकाई
- **[11](#page-10-11)** SD काडॄ
- **[12](#page-10-12)** पावर कॉडॄ
- **[13](#page-10-13)** उपकरण का आउटलेट पोटॄ

#### <span id="page-11-0"></span>**3.2 प्रचालन अवस्थाएं**

- **चालू**: िचिकत्सा जारी है।
- **स्टैंडबाय** : ब्लोअर बंद है, लेिकन अगर चालू/बंद कुंजी कुछ देर के िलए दबायी जाए तो यह तुरंत चालूहो जाता है। उपकरण वैकिल्पक मोड मेंहोनेपर सेिटग की जा सकती है।
- **बंद**: उपकरण िव-ऊिजत है। कोई सेिटग नहीं की जा सकती और िडस्प्ले पर अँधेरा रहता है।

# <span id="page-11-1"></span>**3.3 कंट्रोल पैनल**

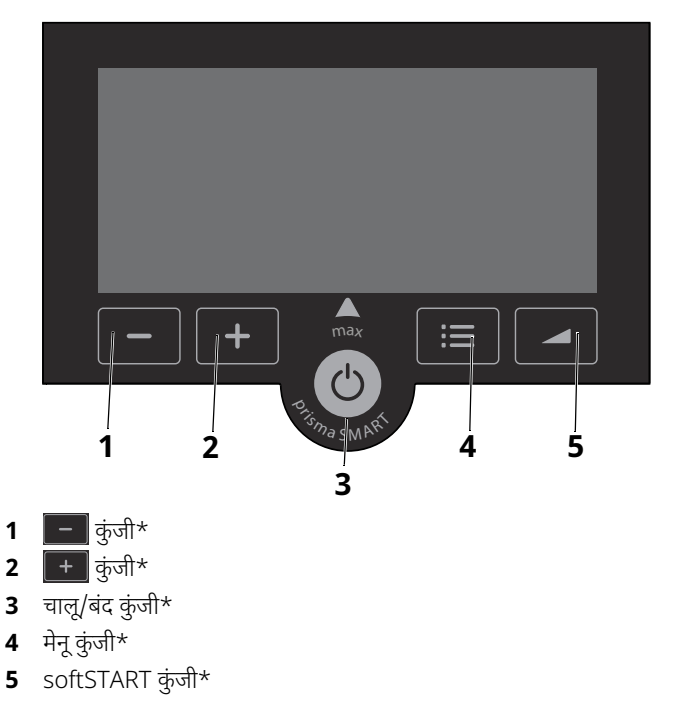

<span id="page-11-6"></span><span id="page-11-5"></span><span id="page-11-4"></span><span id="page-11-3"></span><span id="page-11-2"></span>\* उपकरण की कुं िजयों के अलग-अलग कायॄ हो सकतेहैं। अगर प्रदशॄन मेंकुंजी केऊपर कोई िचह्न है, तो कुंजी प्रश्न में चिह्न का कार्य अपनाती है। अगर कुंजी के ऊपर कोई चिह्न नहीं है, तो कुंजी अपना मूल कार्य बनाए रखती है।

# <span id="page-12-1"></span><span id="page-12-0"></span>**3.4 िडस्प्ले मेंिचह्न**

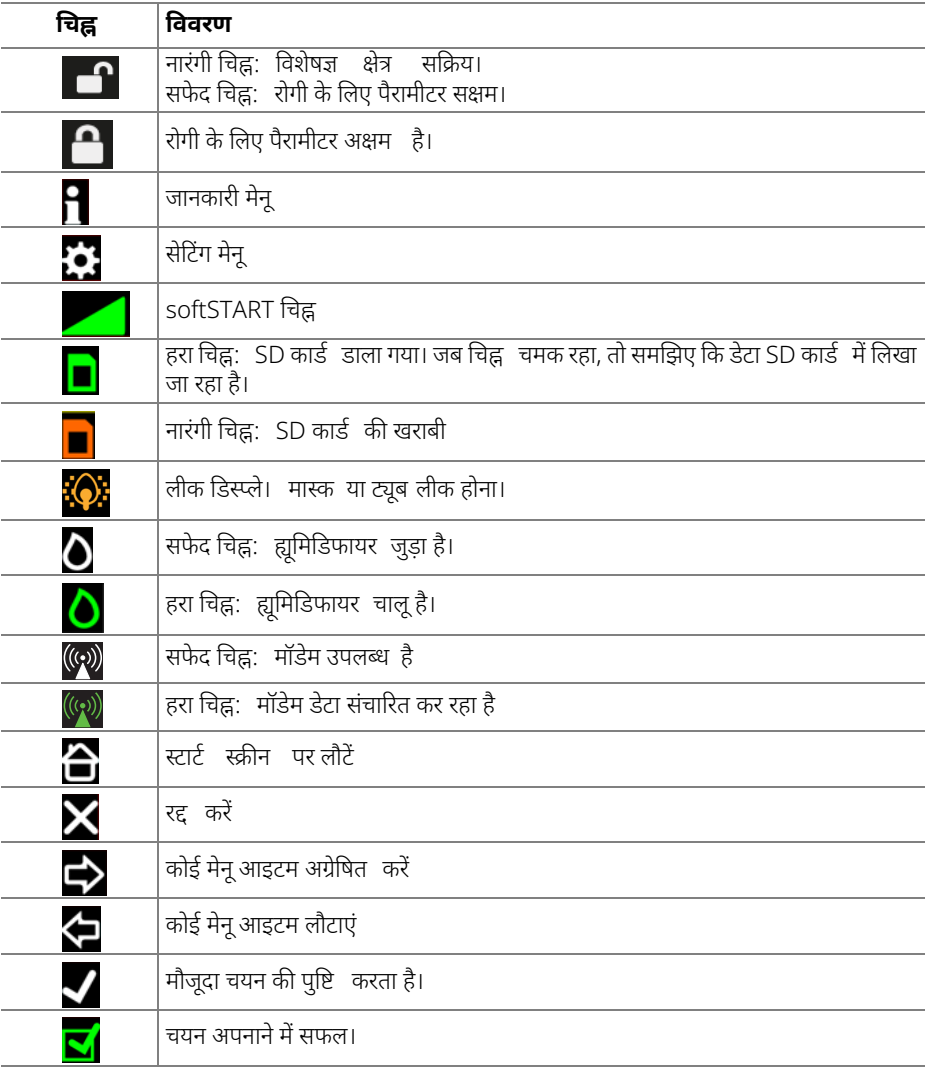

### <span id="page-13-2"></span><span id="page-13-0"></span>**3.5 सहायक उपकरण**

<span id="page-13-1"></span>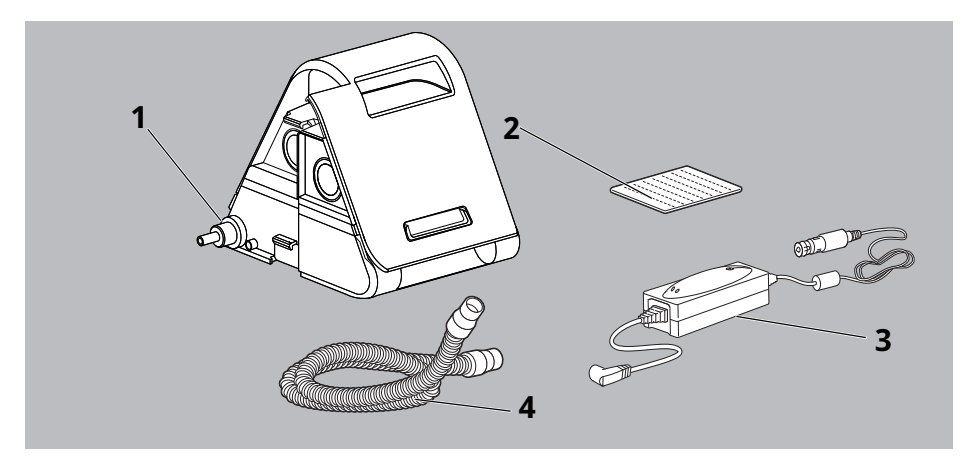

- <span id="page-13-3"></span>ह्यूिमिडफायर
- पोलेन िफल्टर (सफेद)
- 12-24 V DC एडाप्टर
- 15 िममी/19 िममी व्यास वाली श्वास नली

# <span id="page-14-0"></span>**4 तैयारी और प्रचालन**

# <span id="page-14-2"></span><span id="page-14-1"></span>**4.1 उपकरण सेट करके कनेक्ट करना**

 $\triangle$  चेतावनी

#### **रोगी केदूिषत या संक्रिमत सिकट केकारण चोट लगनेका खतरा!**

रोगी का दूिषत या संक्रिमत सिकट अगलेरोगी को संदूिषत या संक्रिमत कर सकता है।

- $\Rightarrow$  िडस्पोजेबल सर्किट को फिर से संसाधित न करें।
- रोगी के िफर सेउपयोग करनेयोग्य सिकट का सही ढंग सेस्वच्छता उपचार करें।

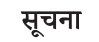

#### **अिधक गमॄ होनेसेसामग्री को नुकसान!**

अत्यधिक तापमान उपकरण को अधिक गर्म करके उपकरण को नुकसान पहुंचा सकता है।

- $\Rightarrow$   $\;$  उपकरण और बिजली आपूर्ति की इकाई को कपडे (जैसे बिस्तर के कपडे) से न ढकें।
- रेिडएटर के आसपास के क्षेत्र मेंउपकरण प्रचािलत न करें।
- उपकरण को सीधेधूप मेंन रखें।
- उपकरण कैरिंग बैग में प्रचालित न करें।

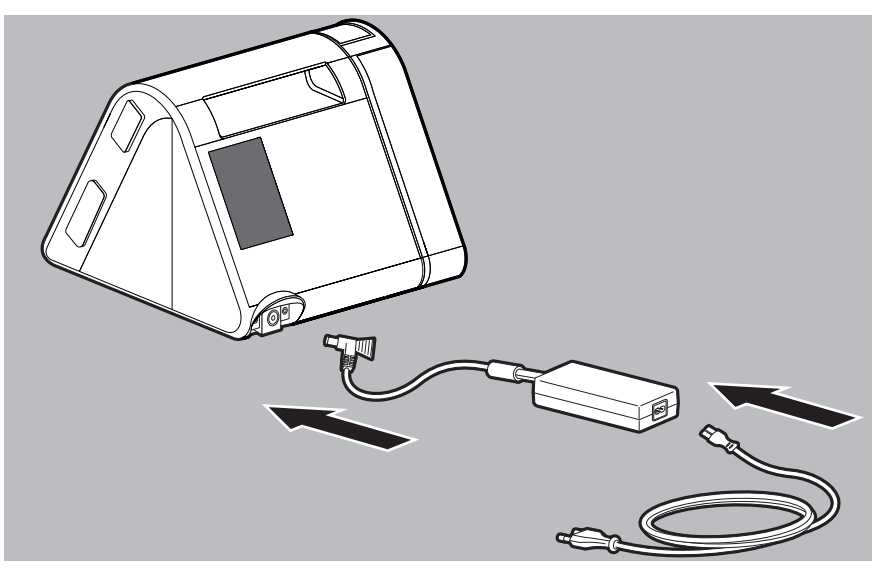

1. िबजली आपूित इकाई को उपकरण सेजोड़ें।

2. िबजली की तार को िबजली आपूित इकाई और सॉकेट सेजोड़ें। उपकरण प्रचािलत होनेके घंटेसंक्षेप मेंदशाॄए जातेहैं। उपकरण स्टैंडबाय पर चला जाता है।

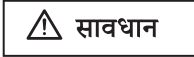

#### **श्वास नली को गलत तरीकेसेर्रटकरनेपर चोट लगनेका खतरा!**

गलत तरीके सेर्रटकी गई श्वास नली सेमरीज को चोट लग सकती है।

- श्वास नली कभी भी गलेमेंन लपेटें।
- श्वास नली को दबनेन दें।

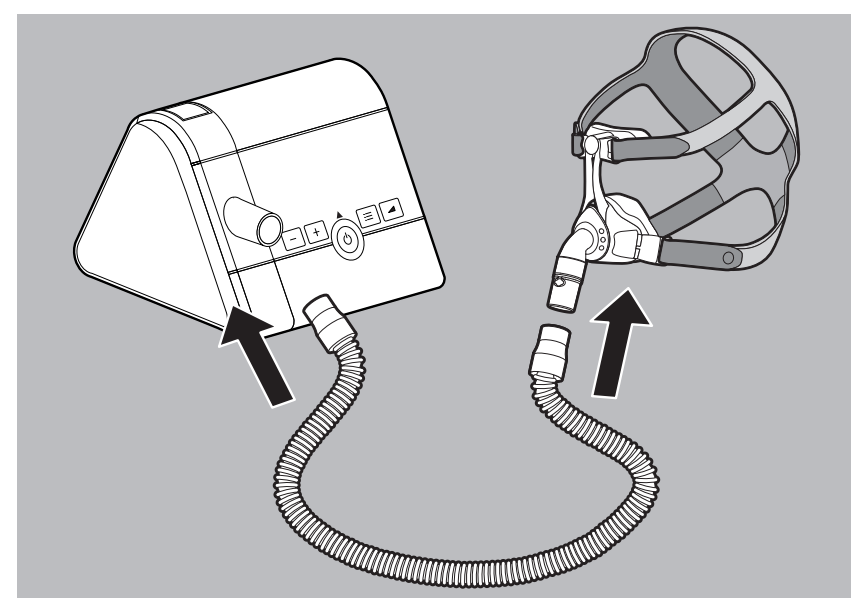

3. श्वास नली को उपकरण आउटलेट पोटॄ पर धकेलें।

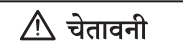

#### **संपूणॄ मास्क को साँस छोड़नेकी प्रणाली केिबना उपयोग करनेपर, दम घुटनेका खतरा!**

संपूर्ण मास्क को साँस छोड़ने की प्रणाली के बिना उपयोग करने पर, CO<sub>2</sub> की सघनता उल्लेखनीय स्तर तक बढ़ सकती हैऔर रोगी को जोिखम मेंडाल सकती है।

- $\Rightarrow$  साँस छोड़ने की कोई एकीकृत प्रणाली न होने पर बाहरी साँस छोड़ने की प्रणाली के साथ संपूर्ण मास्क का उपयोग करें।
- साँस छोड़नेकी प्रणाली के िलए उपयोग के िनदेॄशों का पालन करें।
- 4. मास्क को श्वास नली सेजोड़ें (श्वास मास्क के िलए उपयोग के िनदेॄश देखें)।

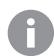

उपकरण के समान उपयोग के लिए रोगी के चेहरे पर मास्क की उचित स्थिति और व्यवस्था महत्वपर्ण है।

# <span id="page-16-0"></span>**4.2 िचिकत्सा शुर्रकरना**

#### स्थिति

उपकरण सेटअप करके जुड़ा हो ("4.1 [उपकरण](#page-14-1) सेट करके कनेक्ट करना" देखें, पृष्ठ 15)।

- 1. अगर िडस्प्ले पर अँधेरा हो तो: कोई भी कुंजी हल्के सेदबाए।ं उपकरण स्टैंडबाय पर चला जाता है।
- 2. चालू/बंद कुंजी हल्के सेदबाए।ं

#### **या**

अगर autoSTART फंक्शन सक्रिय हो तो: मास्क में सांस लें। िडस्प्ले मेंमौजूदा िचिकत्सा दबाव िदखाई देता है। िचिकत्सा शुर्रहोती है।

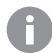

autoSTART के बारे में अधिक जानकारी के लिए ("5 मेनू सेटिंग्स " देखें, पृष्ठ 23)।

### <span id="page-16-1"></span>**4.3 िचिकत्सा समाप्त करना/उपकरण बंद करना**

1. चालू/बंद कुंजी  $\circledcirc$ ) हल्के से दबाएं। या अगर autoSTART फंक्शन सिक्रय हो तो: मास्क हटाए।ं उपकरण मौजूदा दिन के लिए चिकित्सा घंटे दर्शाता है और फिर स्टैंडबाय पर चला जाता है।

बिजली बचाने के लिए, आप दिन में सॉकेट से बिजली आपूर्ति कनेक्टर को डिस्कनेक्ट कर सकते हैं।

# <span id="page-16-2"></span>**4.4 ह्यूिमिडफायर सेट करना**

#### स्थिति

ह्यूमिडिफायर जुड़ा <u>हुआ है</u> और पानी से भरा हुआ है (ह्यूमिडिफायर के लिए उपयोग के निर्देश देखें)। ह्यूिमिडफायर िचह्न िडस्प्ले मेंदेखा जा सकता है।

- 1. िचिकत्सा शुर्रकरना ("4.2 िचिकत्सा [शुर्रकरना](#page-16-0)" देखें, पृष्ठ 17)। ह्यूमिडिफायर अपने आप चालू होता है। ह्यूमिडिफायर<sup>ं</sup>चिह्न <mark>े अ</mark>हरा हो जाता है।
- 2. ह्यूमिडिफायर का स्तर बढ़ाने के लिए: + | कुंजी दबाएं।
- 3. ह्यूमिडिफायर का स्तर घटाने के लिए: कुंजी दबाएं।
- 4. ह्यूमिडिफायर बंद करने के लिए: डिस्प्ले में **0** दिखने तक **किले** कुंजी दबाएं
- 
- ह्यूमिडिफायर का स्तर आपके लिए उपयुक्त है, यह कमरे के तापमान और नमी पर निर्भर करता है। अगर सुबह मेंआपका वायुमागॄ शुष्क हो, तो ताप का आउटपुट बहुत कम पर सेट है। अगर सुबह में श्वास नली सघन हो, तो ताप का आउटपुट बहुत अधिक पर सेट हैं।
- ह्यूमिडिफायर में पानी का स्तर बहुत कम होने पर, उपकरण ह्यूमिडिफायर को अपने आप बंद कर देता है।
- ह्यूिमिडफायर का िचह्न चमकनेपर, आपको ह्यूिमिडफायर मेंपानी भरना होगा (ह्यूिमिडफायर के उपयोग के िनदेॄश देखें)।

#### <span id="page-17-0"></span>**4.5 मास्क का परीक्षण करना**

िस्थित: िचिकत्सा जारी है।

1. मेनू कुंजी <del>∎</del> दबाएं।

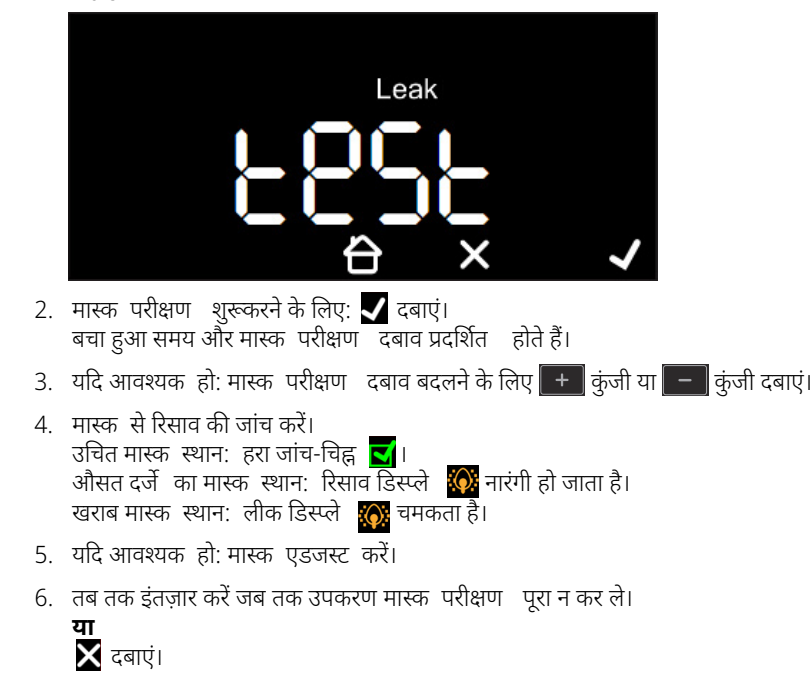

#### <span id="page-18-0"></span>**4.6 softSTART चालूऔर बंद करना**

#### िस्थित

िचिकत्सा जारी है। softSTART िचिकत्सक द्वारा सिक्रय िकया जाता है।

softSTART सिक्रय होनेपर, हर बार िचिकत्सा शुर्रहोनेपर उपकरण अपनेआप चालूहो जाता है।

1. softSTART कुंजी मैन्युअल र्रपसे softSTART चालूकरनेके िलए हल्के सेदबाए।ं

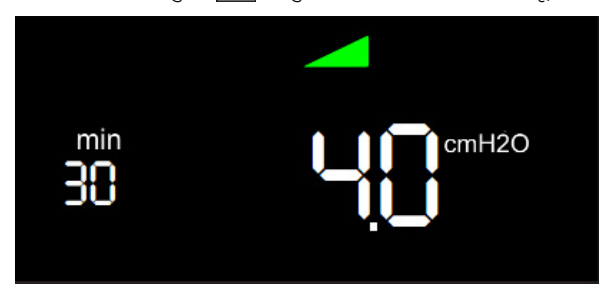

बचा हुआ समय और मौजूदा softSTART दबाव प्रदिशत होतेहैं।

- 2. softSTART कुंजी a softSTART को बंद करने के लिए हल्के से दबाएं।
	- अगर आप उपकरण के स्टैंडबाय पर होने पर softSTART कुंजी दिन दबाते हैं, तो उपकरण रोगी मेनू पर चला जाता हैऔर आप softSTART समय को एडजस्ट कर सकतेहैं[\("5.2](#page-22-4) सेिटग मेनू" देखें, पृष्ठ [23\)](#page-22-4)।
		- softSTART को िनिष्क्रय करनेके िलए, softSTART समय को OFF पर सेट करें।

#### <span id="page-18-1"></span>**4.7 SD काडॄ का उपयोग करना (वैकिल्पक)**

अगर कोई SD कार्ड मौजूद है, तो उपकरण अपने आप SD कार्ड में चिकित्सा डेटा सहेजता है। उपकरण प्रचालित $\overline{a}$  करने के लिए SD कार्ड की ज़रूरतनहीं है। स्थिति

उपकरण स्टैंडबाय पर है।

ñ.

सूचना

#### **िबजली बािधत होनेपर डेटा की हािन!**

सहेजने की प्रक्रिया के दौरान उपकरण की बिजली आपूर्ति बंद करने पर, डेटा खो सकता है।

सहेजने की प्रक्रिया (SD कार्ड चिह्न <mark>।</mark> चमकता है) के दौरान उपकरण को बिजली की आपूर्ति से जुड़ेरहनेदें।

#### सूचना

#### **मालवेयर (वायरस) केपिरणामस्वर्रपभौितक क्षित!**

SD काडॄ पर दुभाॄवनापूणॄ सॉòटवेयर (मैलवेयर) आनेसेटिमनल उपकरण केसॉफ्टवेयर को नुकसान पहुंच सकता है।

 $\Rightarrow$  बिना एंटीवायरस सुरक्षा वाले कंप्युटर के साथ SD कार्ड का उपयोग न करें।

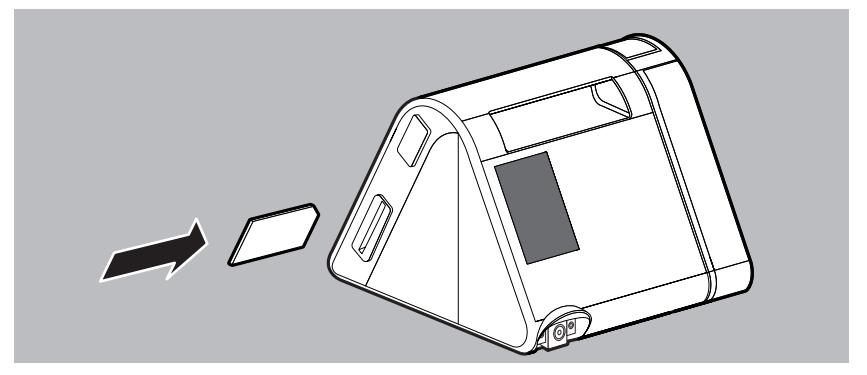

- 1. SD काडॄ को SD काडॄ स्लॉट मेंतब तक धकेलेंजब तक िक आप इसका प्रिवष्ट होना सुन न लें। SD कार्ड का चिह्न तो डिस्प्ले में दिखाई देता है।
- 2. इसेहटानेके िलए, SD काडॄ को थोड़ी देर दबाएं और SD काडॄ हटा दें। ऐसा करतेसमय, कृपया ध्यान दें: SD कार्ड चिह्न  $\Box$  चमकते समय SD कार्ड न हटाएं।

### <span id="page-19-0"></span>**4.8 मॉडेम का उपयोग करना (वैकिल्पक)**

WM090MW प्रकार के एक बाहरी मॉडेम को prisma SMART और prisma SOFT उपकरण प्रकार सेजोड़ा जा सकता है।

मॉडेम का उपयोग करने पर, उपकरण और prisma CLOUD प्लेटफॉर्म के बीच एक बेतार कनेक्शन अपने आप स्थापित हो जाता है। दिन में एक बार, सभी मौजदा चिकित्सा डेटा और नई सेटिंग्स अपने आप प्रकट होते हैंऔर उन्हें prisma CLOUD को भेजा जाता है।

वैसे आप कभी भी चिकित्सा डेटा मैन्युअल रूपसे भी भेज सकते हैं।

मॉडेम पहली बार उपयोग करने पर या पहली बार किसी नए स्थान पर उपयोग करने पर, इसे कनेक्ट होने में आधा घंटा लग सकता है।

#### **िचिकत्सा डेटा मैन्युअल र्रपसेभेजा जा रहा है**

िस्थित उपकरण स्टैंडबाय पर है। एक मॉडेम कनेक्ट िकया गया।

1. मेनूकुंजी दबाए।ं

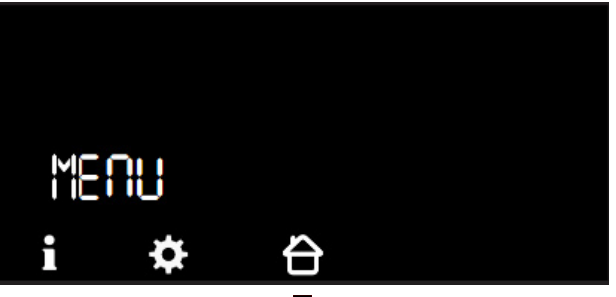

- 2. जानकारी मेनू प्रकट करने के लिए: **नि** दबाएं।
- 3. **SEndtiLL** मेनू प्रविष्टि दिखने तक मेनू में स्क्रॉल करने के लिए ऐरो कुंजी की का उपयोग करें। यह मेनू वह तारीख दर्शाता है जब तक डेटा पहले ही संचारित हो चुका है।
- 4. डेटा भेजनेके िलए, **SEnd** मेनूमेंवांिछत मान चुनें:

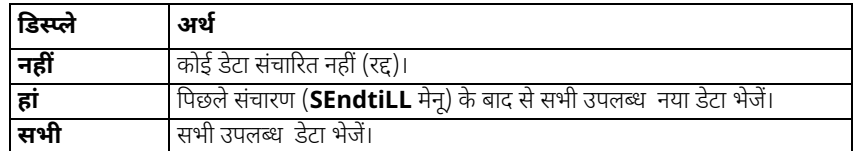

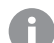

मॉडेम के बारे में अधिक जानकारी के लिए संबंधित उपयोग के निर्देश देखें।

#### **अद्यतन डाउनलोड हो रहेहैं**

उपलब्ध अपडेट अपने आप डाउनलोड होते हैं। डाउनलोड प्रगति हिस्प्ले में एक प्रगति बार द्वारा दिखती है।

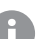

डाउनलोड के दौरान कोई िचिकत्सा नहीं हो सकती। िचिकत्सा की ज़र्ररतहोनेपर, डाउनलोड रद्द कर सकते हैं। िचिकत्सा पूरी होनेके बाद डाउनलोड अपनेआप िफर सेशुर्रहोता है।

#### अपने आप अद्यतन डाउनलोड के लिए शर्त

उपकरण स्टैंडबाय पर है। एक मॉडेम कनेक्ट िकया गया। पर्याप्त मेमोरी (> 5 MB)) वाला SD कार्ड डाला गया हो।

अगर कोई SD काडॄ उपलब्ध नहीं है, तो िडस्प्ले में "कोई काडॄ नहीं" िदखता है। पयाॄप्त मेमोरी न होने <sup>।</sup> पर, डिस्प्ले में "कार्ड भरा हुआ" दिखता है।

#### **टेलीकोड िनधाॄिरत करना**

#### स्थिति

उपकरण स्टैंडबाय पर है। एक मॉडेम कनेक्ट िकया गया।

1. मेनू कुंजी = दबाएं। जानकारी मेनू प्रकट करने के लिए: **नि** दबाएं। 2. **Code** मेनूप्रिविष्ट प्रकट होनेतक मेनूमेंस्क्रॉल करनेके िलए तीर कुंजी का उपयोग करें। टेलीकोड चार अंकों की संख्या है।

# **टेलीसेिटग्स**

आप जांच सकते हैं कि आपके उपकरण में टेलीसेटिंग सक्षम है या नहीं:

#### स्थिति

उपकरण स्टैंडबाय पर है।

एक मॉडेम कनेक्ट िकया गया।

- 1. मेनू कुंजी <del>∎</del> दबाएं।
- 2. जानकारी मेनू प्रकट करने के लिए: **नि** दबाएं।
- 3. **teleCONF** मेनू प्रविष्टि प्रकट होने तक मेनू में स्क्रॉल करने के लिए तीर कुंजी की का उपयोग करें।

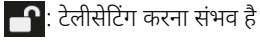

: टेलीसेिटग िनिष्क्रय है

# <span id="page-22-3"></span><span id="page-22-0"></span>**5 मेनूसेिटग्स**

# <span id="page-22-1"></span>**5.1 कुंिजयों का कायॄ**

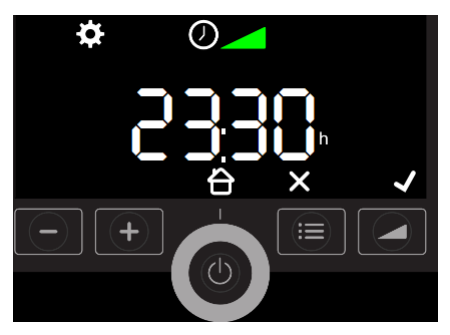

उपकरण की कुंजियों के अलग-अलग कार्य हो सकते हैं। अगर डिस्प्ले में कुंजी के ऊपर कोई चिह्न है (उदाहरण के लिए softSTART कुंजी के ऊपर), तो कुंजी संबंधित चिह्न का कार्य अपनाती है। अगर कुंजी के ऊपर कोई चिह्न न हो (उदा.  $\begin{bmatrix} \begin{matrix} \text{+} \end{matrix} \end{bmatrix}$ कुंजी में), तो कुंजी अपना मूल कार्य कायम रखती है।

# <span id="page-22-4"></span><span id="page-22-2"></span>**5.2 सेिटग मेनू**

#### **5.2.1 मेनूमेंनेिवगेट करना**

#### स्थिति

उपकरण स्टैंडबाय पर है।

1. मेनू कुंजी = दबाएं।

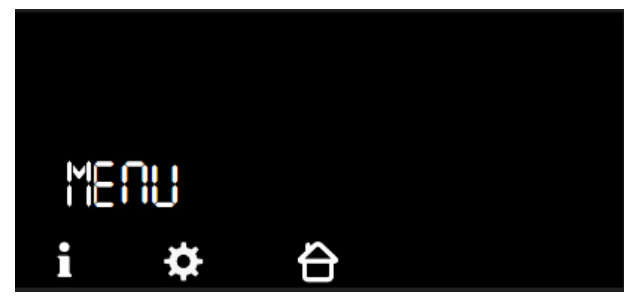

- 2. सेटिंग मेनू प्रकट करने के लिए:  $\ddot{G}$  दबाएं।
- 3. मेनूमेंसेिटग करें:

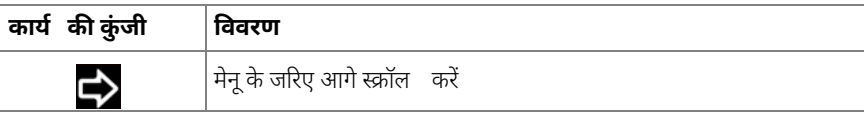

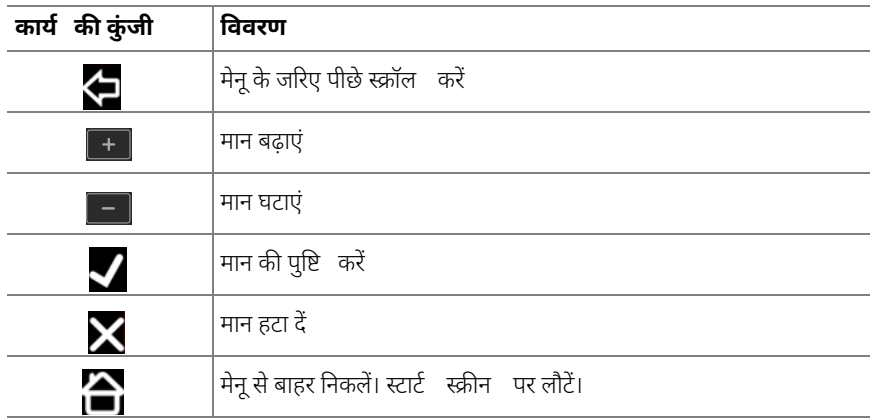

### **5.2.2 मेनूसंरचना**

अगर आपके चिकित्सक या आपके विशेषज्ञ डीलर ने खुद को आपके लिए सक्षम किया है, तो आप िनम्निलिखत मानदंड सेट कर सकतेहैं:

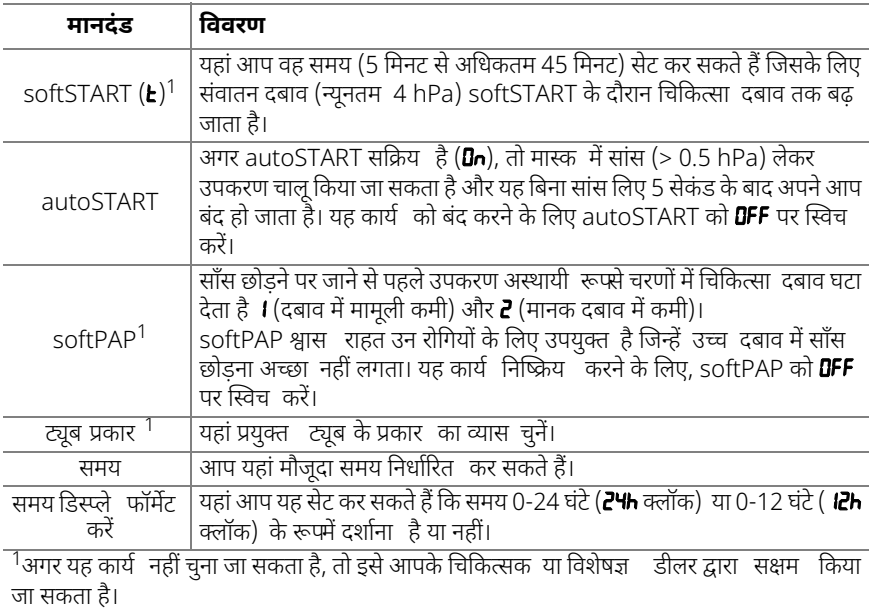

# <span id="page-24-0"></span>**5.3 जानकारी मेनू/प्रचालन केघंटेपढ़ना**

#### स्थिति

उपकरण स्टैंडबाय पर है।

1. मेनू कुंजी = दबाएं।

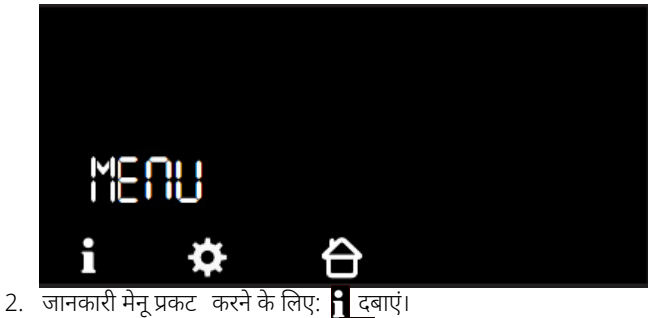

- 
- 3. वांछित मान पर नेविगेट करने के लिए **या स्वर्ग** कुंजियों का उपयोग करें:

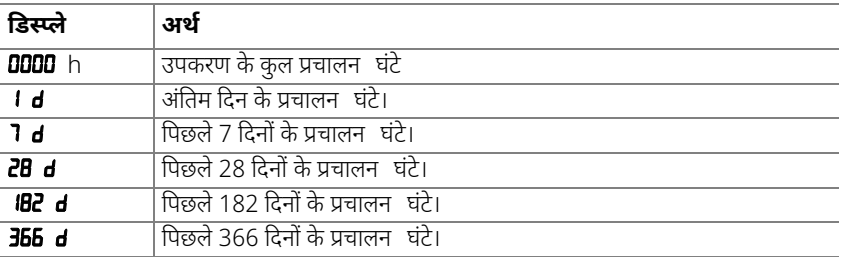

- Ŧ
- डेटा तभी प्रदर्शित होते हैं जब वे वास्तव में उपकरण में मौजूद हों।
- िचिकत्सा का हरेक िदन दोपहर 12 बजेशुर्रऔर समाप्त होता है। आधी रात सेदोपहर 12 बजेतक रिकॉर्ड किए गए डेटा को पिछले कैलेंडर दिन के लिए सौंपा जाता है।

# <span id="page-25-3"></span><span id="page-25-0"></span>**6 आरोग्य उपचार**

#### $\triangle$  चेतावनी

#### **उपकरण दोबारा इस्तेमाल करनेपर संक्रमण का खतरा!**

उपकरण का उपयोग कई रोिगयों द्वारा करनेपर, संक्रमण अगलेरोगी तक फैल सकता है।

अगर उपकरण दोबारा उपयोग में लाया जाता है: निर्माता या अधिकृत विशेषज्ञ डीलर के जरिए उपकरण का स्वच्छता उपचार करवाए।ं

#### <span id="page-25-1"></span>**6.1 सामान्य जानकारी**

- कीटाणुशोधन प्रिक्रया के िलए उपयुक्त सुरक्षा पोशाक पहनें।
- प्रयुक्त कीटाणुनाशक के िलए उपयोग के िनदेॄश देखें।
- अिधकृत िवशेषज्ञ डीलर द्वारा स्वच्छता उपचार के बाद, उपकरण अन्य रोिगयों पर दोबारा उपयोग के िलए उपयुक्त है।

#### **अंतराल कारॄवाई** रोज श्वास नली साफ करें("6.4 श्वास नली को [स्वच्छता](#page-27-0) सेतैयार करें" देखें, पृष्ठ 28) हर सप्ताह उपकरण साफ करें("6.3 [उपकरण](#page-26-0) के िलए स्वच्छता उपचार" देखें, पृष्ठ 27) हर महीने एयर िफल्टर साफ करें[\("6.3.1](#page-26-1) एयर िफल्टर (ग्रे िफल्टर) साफ करना" देखें, पृष्ठ [27\)](#page-26-1) पोलेन िफ़ल्टर बदलें[\("6.3.2](#page-27-1) वैकिल्पक पोलेन िफल्टर (सफेद िफल्टर) बदलना" देखें, पृष्ठ [28\)](#page-27-1) हर 6 महीनेमें एयर िफल्टर बदलें हर साल श्वास नली बदलें आवश्यकतानुसार नैदािनक क्षेत्र में: श्वास नली कीटाणुरिहत करें("6.4 श्वास नली को [स्वच्छता](#page-27-0) से तैयार करें" देखें, पृष्ठ [28\)](#page-27-0) रोगी बदलनेपर उपकरण दोबारा उपयोग करनेसेपहलेिवशेषज्ञ डीलर सेउसका स्वच्छता उपचार करवाएं।

### <span id="page-25-2"></span>**6.2 सफाई के अंतराल**

### <span id="page-26-0"></span>**6.3 उपकरण केिलए स्वच्छता उपचार**

#### $\bigwedge$  सावधान

#### **िबजली केझटकेसेचोट लगनेका खतरा!**

तरल पदार्थ घुसने से शॉर्ट-सर्किट हो सकता है, प्रयोक्ता को चोट लग सकती है और उपकरण को नुकसान हो सकता है।

- $\Rightarrow$  स्वच्छता उपचार से पहले उपकरण की बिजली आपूर्ति काट दें।
- $\Rightarrow$  उपकरण और पूर्जे तरल पदार्थों में न डुबाएं।
- $\Rightarrow$  उपकरण और पूर्जों पर तरल पदार्थ न डालें।

1. नीचेदी गई तािलका के अनुसार उपकरण और पुजोॄं का स्वच्छता उपचार करें:

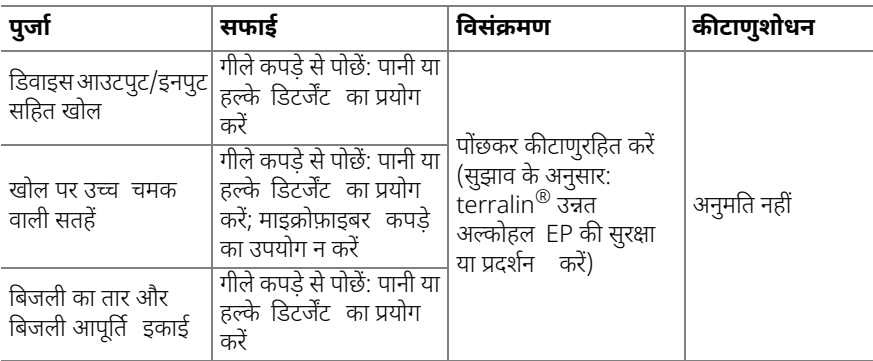

- 2. मास्क, श्वास नली, एयर िफल्टर और पोलून िफल्टर (अगर मौजूद हो) बदलें।
- <span id="page-26-2"></span>3. फ़ंक्शन ("7 कायॄ-संबंधी जांच" देखें, पृष्ठ [29\)](#page-28-0) जांच करें।

#### <span id="page-26-1"></span>**6.3.1 एयर िफल्टर (ग्रे िफल्टर) साफ करना**

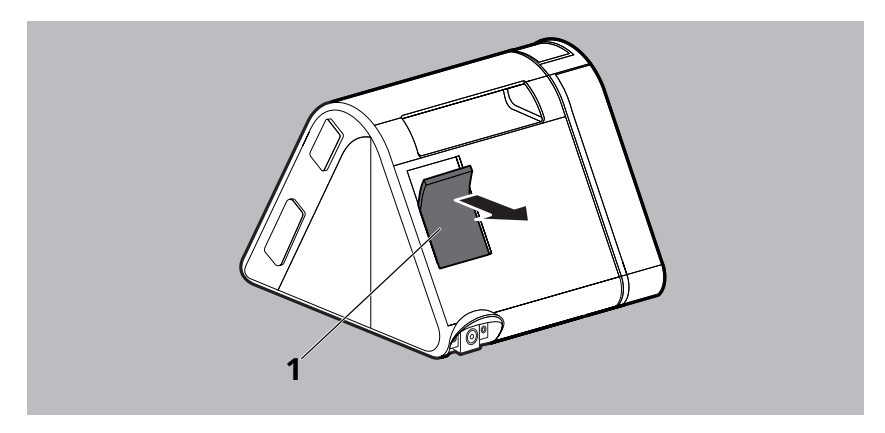

- [1](#page-27-2). एयर फिल्टर **1** बहते पानी में साफ करें।
- 2. एयर िफल्टर **[1](#page-27-2)** सूखनेदें।

#### <span id="page-27-1"></span>**6.3.2 वैकिल्पक पोलेन िफल्टर (सफेद िफल्टर) बदलना**

<span id="page-27-3"></span>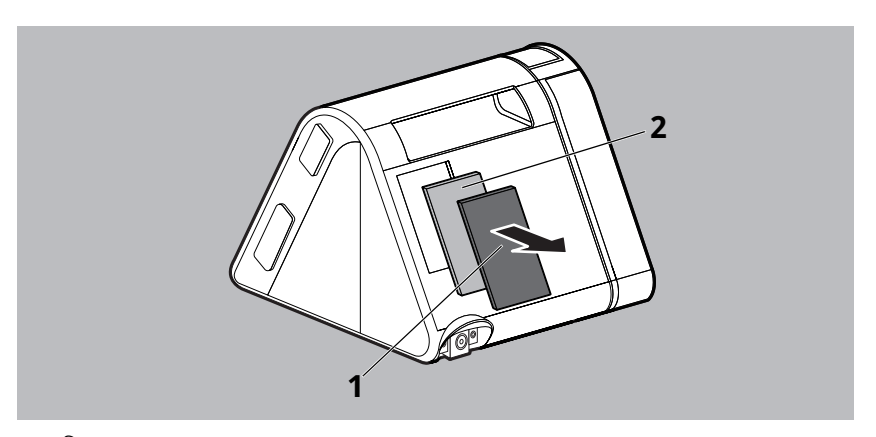

- <span id="page-27-2"></span>1. एयर िफल्टर **[1](#page-27-2)** हटाए।ं
- 2. सफेद पोलेन िफ़ल्टर **[2](#page-27-3)** बदलें।
- 3. होल्डर मेंएयर िफल्टर **[1](#page-27-2)** बदलें।

### <span id="page-27-0"></span>**6.4 श्वास नली को स्वच्छता सेतैयार करें**

#### सूचना

#### **तरल पदाथॄ घुसनेसेसामग्री को नुकसान!**

तरल पदाथॄ घुसनेसेउपकरण को नुकसान हो सकता है।

 $\Rightarrow$  पूरी तरह सूख जाने पर ही श्वास $\Rightarrow$  नली का प्रयोग $\Rightarrow$  करें।

- 1. िविनमाॄता की जानकारी के अनुसार श्वास नली का स्वच्छता उपचार करें।
- 2. श्वास नली को साफ पानी सेधोकर अच्छी तरह िहलाए।ं
- 3. सूखी श्वास नली।

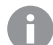

गमॄ श्वास नली का उपयोग करनेपर, श्वास नली के उपयोग के िनदेॄश देखें।

# <span id="page-28-1"></span><span id="page-28-0"></span>**7 कायॄ-संबंधी जांच**

स्वच्छता के हरेक उपचार और रखरखाव कार्य के बाद, लेकिन कम से कम हर 6 महीने में एक कार्य जांच करें।

- 1. बाहरी नुकसान के िलए उपकरण की जाँच करें।
- 2. बाहरी नुकसान के िलए कनेक्टसॄ और केबलों की जाँच करें।
- 3. यह जांचें कि पूर्जे उपकरण से सही ढंग से जुड़े हुए हों।
- 4. उपकरण को िबजली आपूित सेजोड़ेंऔर इसेचालूकरें("4.1 [उपकरण](#page-14-2) सेट करके कनेक्ट करना" देखें, पृष्ठ [15\)](#page-14-2)।
- 5. softSTART सक्रिय होने पर: softSTART रद्द करने के लिए softSTART कुंजी **दिन** दबाएं।
- 6. श्वास मास्क का मुंह बंद करें।
- 7. डिस्प्ले में दिखाए गए दबाव की निर्धारित दबाव से तुलना करें।
- 8. अगर कोई एक वस्तु ठीक न हो या दबाव > 1 hPa भी इधर-उधर होता है: तो उपकरण का उपयोग न करें और अपने विशेषज्ञ द डीलर से संपर्क करें।

# <span id="page-29-0"></span>**8 समस्या-िनवारण**

तालिका की सहायता से दोष दूर करने में असमर्थ होने पर, या अप्रत्याशित प्रचालन या किसी घटना की स्थिति में, विनिर्माता या अपने अधिकृत विशेषज्ञ डीलर से संपर्क करें। और अधिक नुकसान से बचने के लिए, उपकरण का प्रचालन बंद कर दें।

आप उत्पाद विवरण में प्रदर्शित चिह्नों का स्पष्टीकरण पा सकते हैं [\("3.4](#page-12-1) डिस्प्ले में चिह्न " देखें, पृष्ठ [13\)](#page-12-1)।

# <span id="page-29-1"></span>**8.1 उपकरण केदोष**

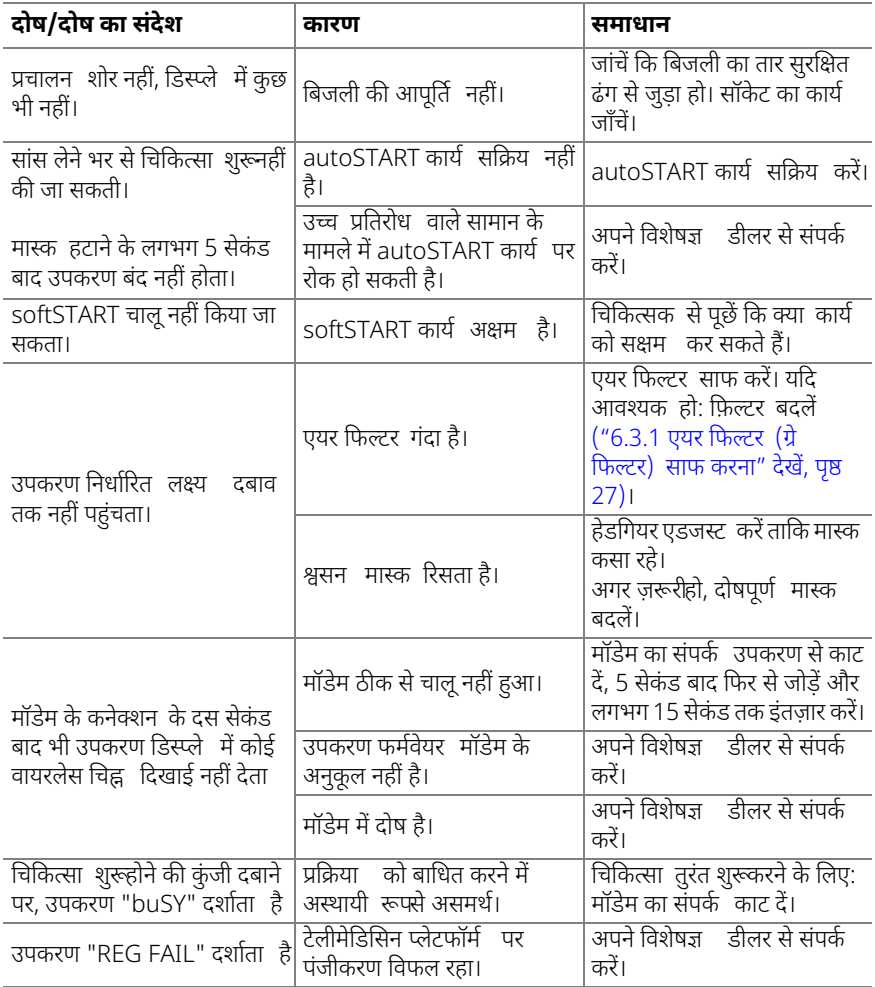

# <span id="page-30-0"></span>**8.2 प्रदिशत संदेश**

### **8.2.1 त्रुिट संदेश**

संदेश **Err (xxx)** िडस्प्ले मेंिदखाई देनेपर, प्रदिशत त्रुिट कोड के िलए तािलका देखें। िववरण के अनुसार त्रुिट दूर करें।

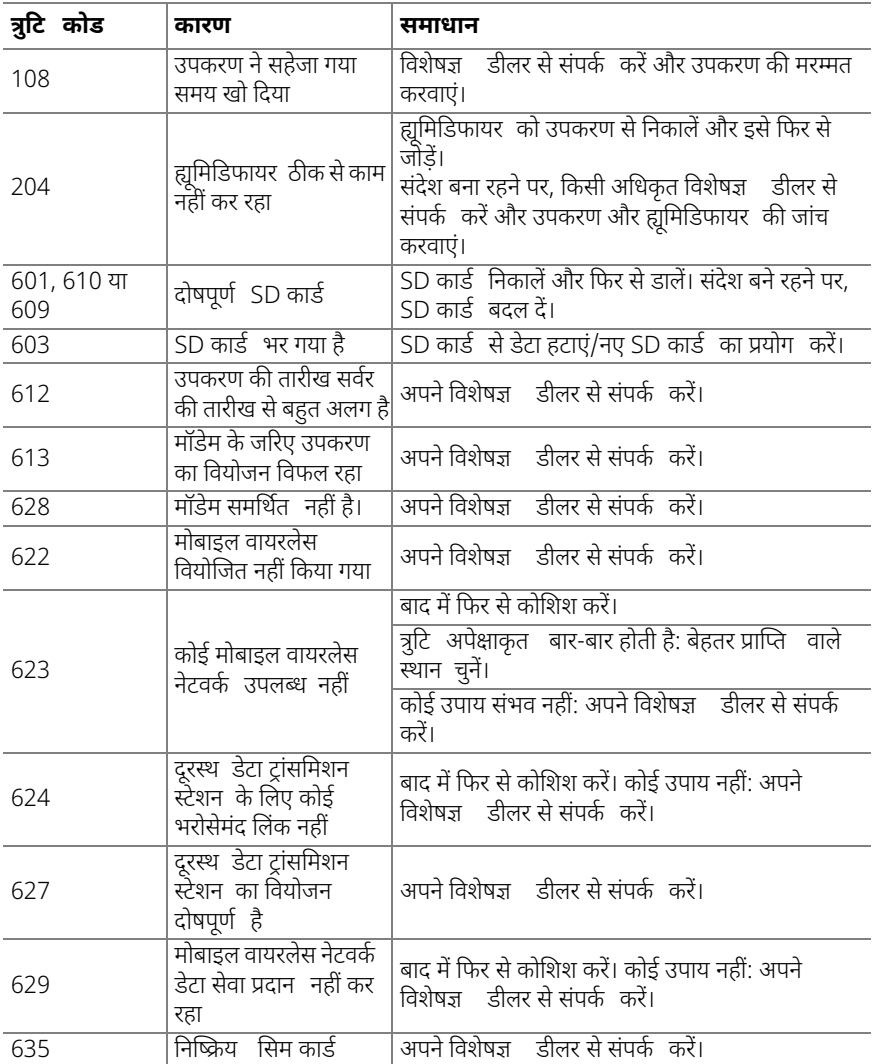

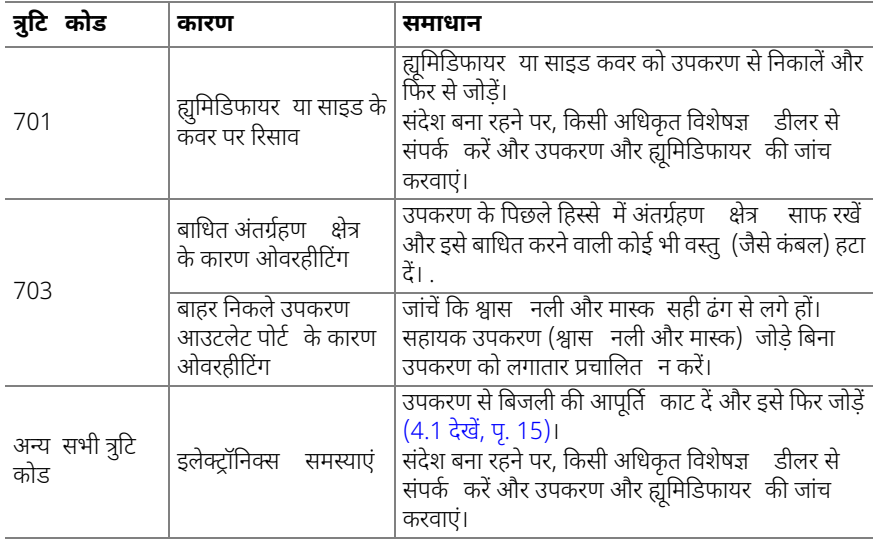

# **8.2.2 सूचना संदेश**

िडस्प्ले मेंसंदेश **Info (xxx)** प्रकट होनेपर, प्रदिशत सूचना कोड के िलए तािलका देखें।

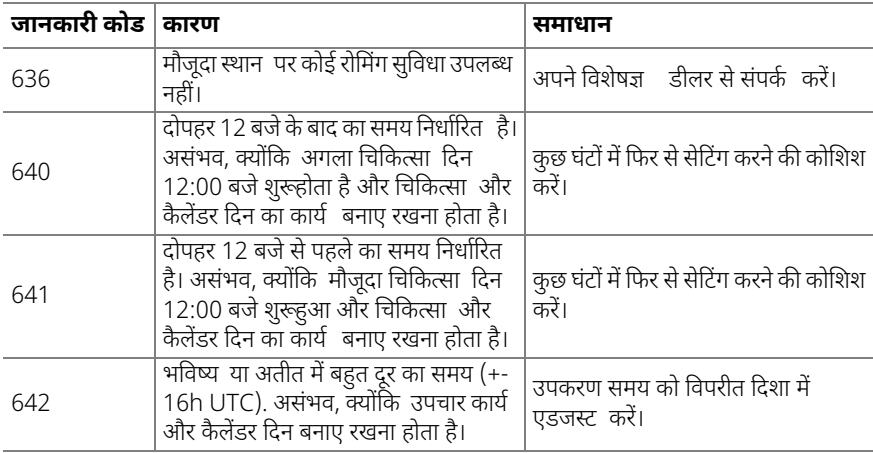

# <span id="page-32-0"></span>**9 पिरवहन और भंडारण**

उपकरण का परिवहन और भंडारण निर्दिष्ट परिवेश स्थितियों में करें। भंडारित करने से पहले उपकरण साफ करें।

# <span id="page-32-1"></span>**10 िनपटान**

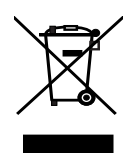

उत्पाद या किसी भी रिचार्जेबल बैटरी का निपटान घरेलू कचरे के साथ न करें। सही ढंग से निपटान के लिए, किसी लाइसेंस-प्राप्त, प्रमाणित इलेक्ट्रॉनिक कचरा निपटान व्यवसायी से संपर्क करें। उसका पता आपके पर्यावरण अधिकारी या आपके स्थानीय प्रािधकरण सेउपलब्ध है।

उपकरण की पैकेजिंग (कार्डबोर्ड और इन्सर्ट) को पेपर रीसाइक्लिंग सुविधाओं में भेजा जा सकता है।

# <span id="page-33-0"></span>**11 पिरिशष्ठ**

# <span id="page-33-2"></span><span id="page-33-1"></span>**11.1 तकनीकी डेटा**

#### **11.1.1 उपकरण**

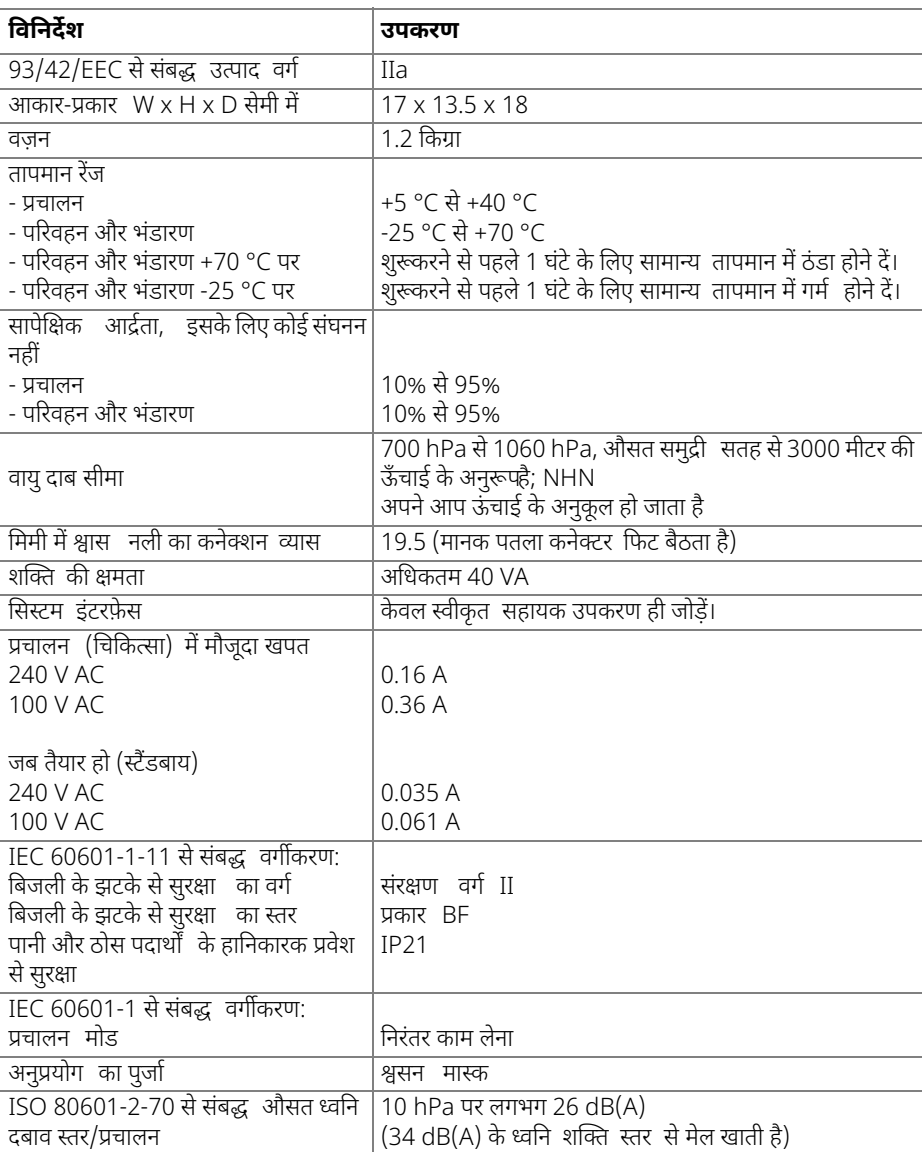

l,

l, l,

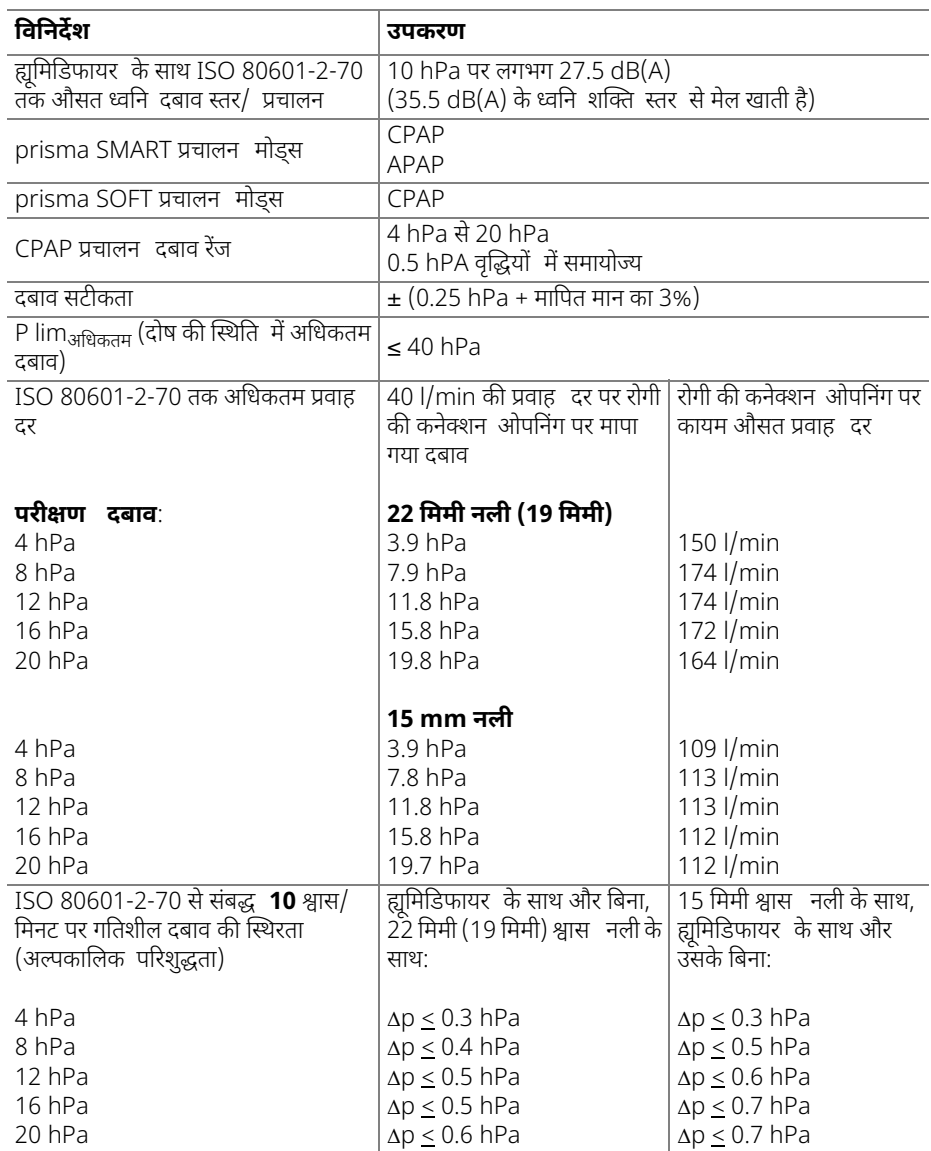

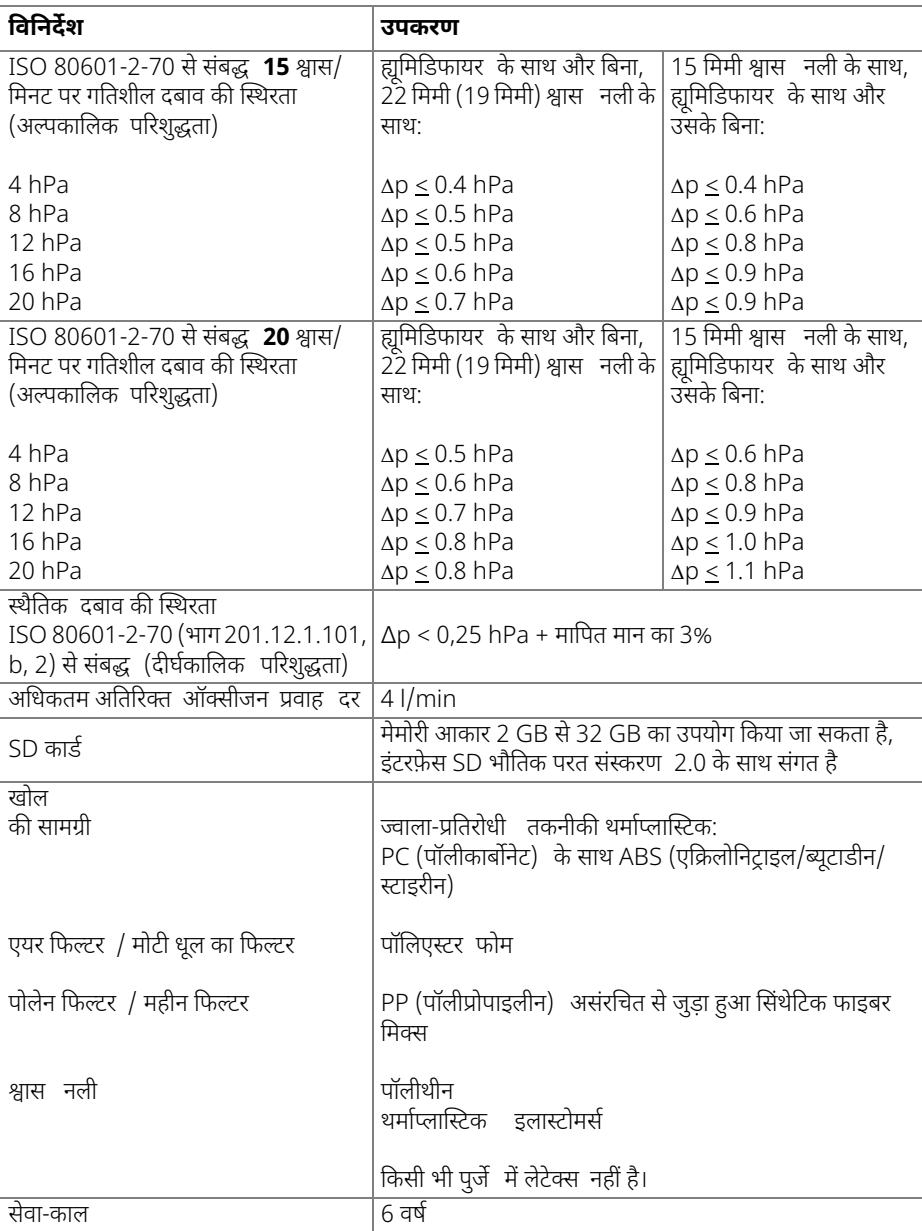

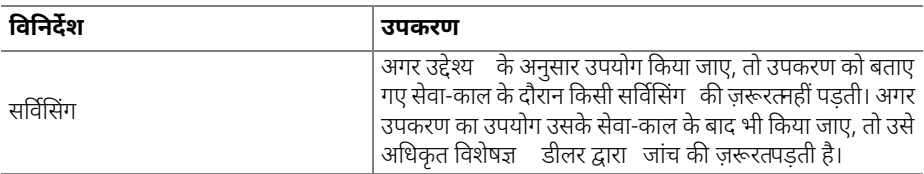

#### **मािपत मानों केिलए सहनशीलता**

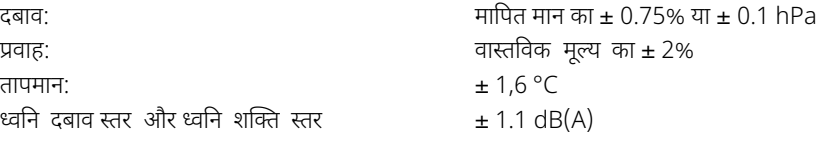

डिज़ाइन बदलने का अधिकार सुरक्षित है।

STPD शतोॄं के अंतगॄत िनधाॄिरत सभी प्रवाह दर और मात्रा मान

यह उपकरण निम्नलिखित ओपन-सोर्स सॉफ़्टवेयर का उपयोग करता है: FreeRTOS.org इस िडवाइस केसॉòटवेयर मेंकोड हैजो GPL केअधीन है। अनुरोध पर आप GPL स्रोत कोड और GPL देख सकतेहैं।

### **11.1.2 िबजली आपूित इकाई केिलए तकनीकी डेटा**

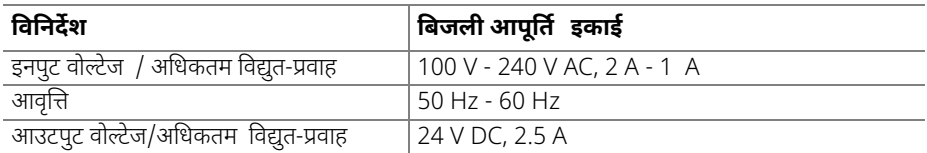

#### **11.1.3 दबाव/ मात्रा वक्र**

AV पर p/V वक्र=0.5 l और f = 20/िमनट

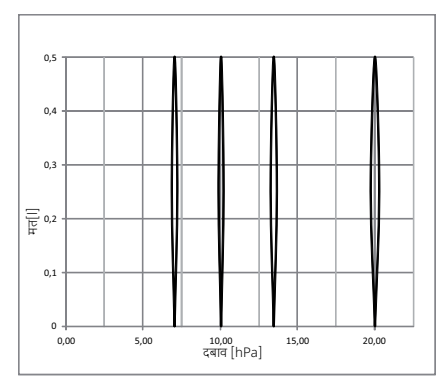

# **11.1.4 वायुचािलत आरेख**

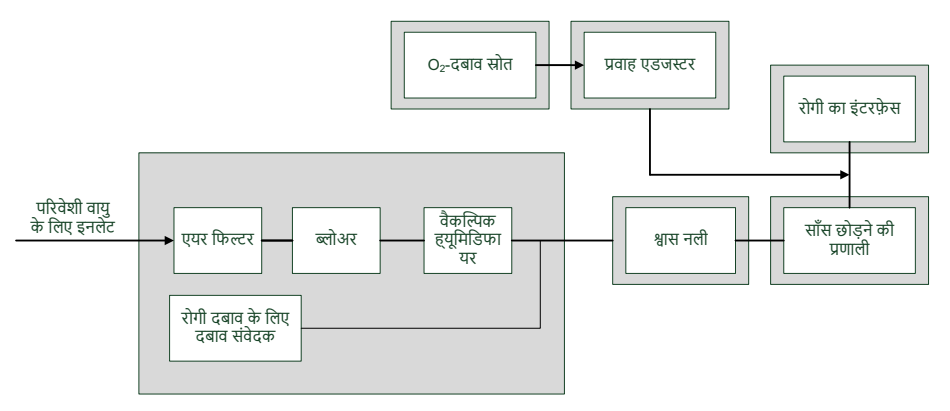

# <span id="page-37-0"></span>**11.2 िवद्युतचुम्बकीय अवरोध का उत्सजॄन**

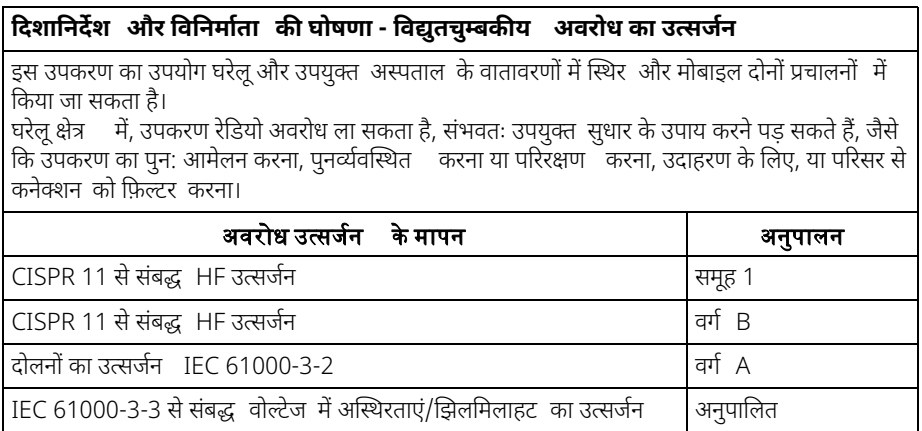

# <span id="page-38-0"></span>**11.3 िवद्युतचुम्बकीय अवरोध सेबचाव**

#### **िदशािनदेॄश और िविनमाॄता की घोषणा - िवद्युतचुम्बकीय अवरोध सेबचाव**

इस उपकरण का उपयोग घरेलू और उपयुक्त अस्पताल के वातावरणों में स्थिर और मोबाइल दोनों प्रचालनों में िकया जा सकता है।

घरेलूवातावरण में, उपकरण रेिडयो अवरोध ला सकता है, संभवतः उपयुक्त सुधार के उपाय करनेपड़ सकतेहैं, जैसे िक उपकरण का पुन: आमेलन करना, उदाहरण के िलए।

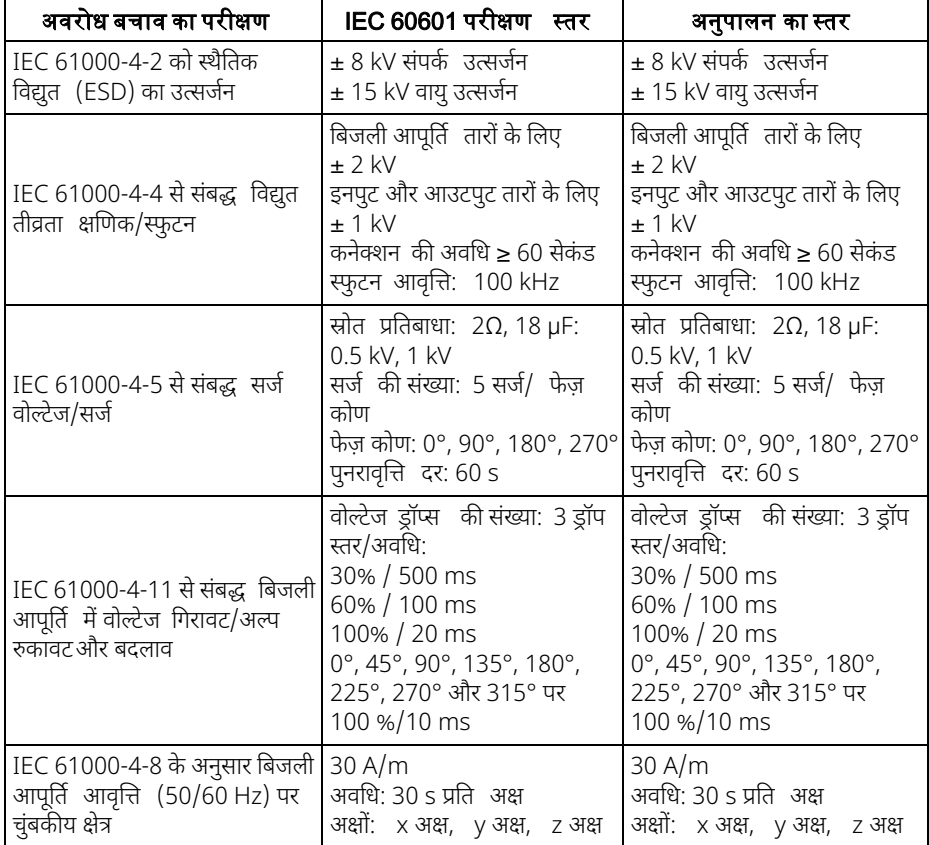

# <span id="page-39-0"></span>**11.4 िचिकत्सा िवद्युत उपकरणों और िचिकत्सा िवद्युत प्रणािलयों केिलए िवद्युतचुम्बकीय अवरोध सेबचाव**

#### **िदशािनदेॄश और िविनमाॄता की घोषणा - िवद्युतचुम्बकीय अवरोध सेबचाव**

इस उपकरण का उपयोग घरेलू और उपयुक्त अस्पताल के वातावरणों में स्थिर और मोबाइल दोनों प्रचालनों में किया जा सकता है।

घरेलूवातावरण में, उपकरण रेिडयो अवरोध ला सकता है, संभवतः उपयुक्त सुधार के उपाय करनेपड़ सकतेहैं, जैसे िक उपकरण का पुन: आमेलन करना, उदाहरण के िलए।

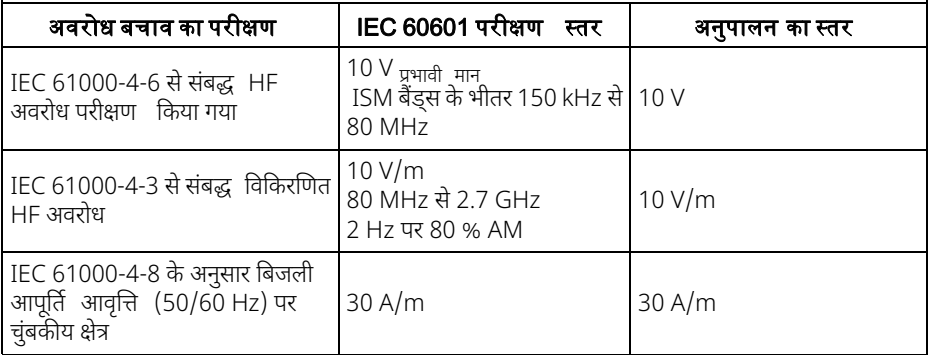

# <span id="page-39-1"></span>**11.5 अंकन और िचह्न**

उपकरण, उपकरण प्लेट, सहायक उपकरणों या पैकेजिंग पर निम्नलिखित चिह्न लगाए जा सकते हैं।

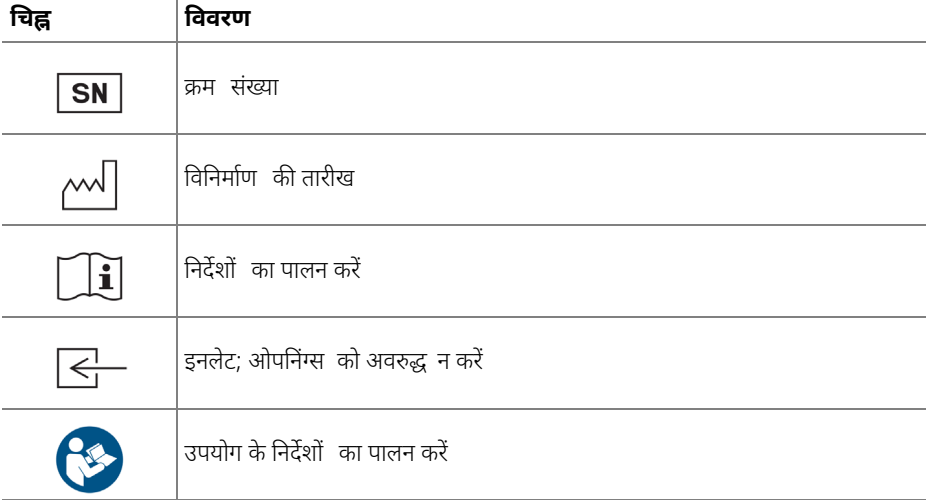

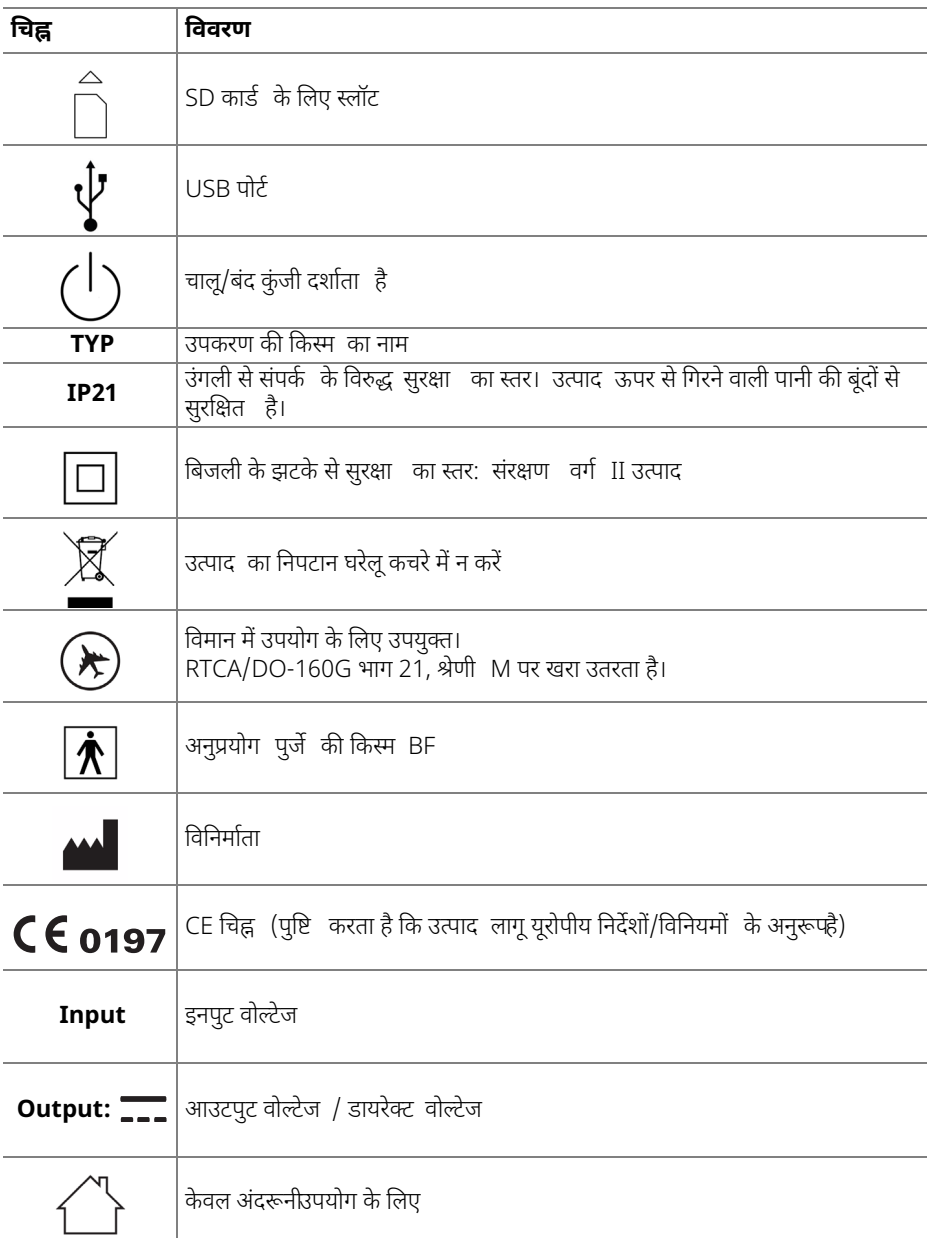

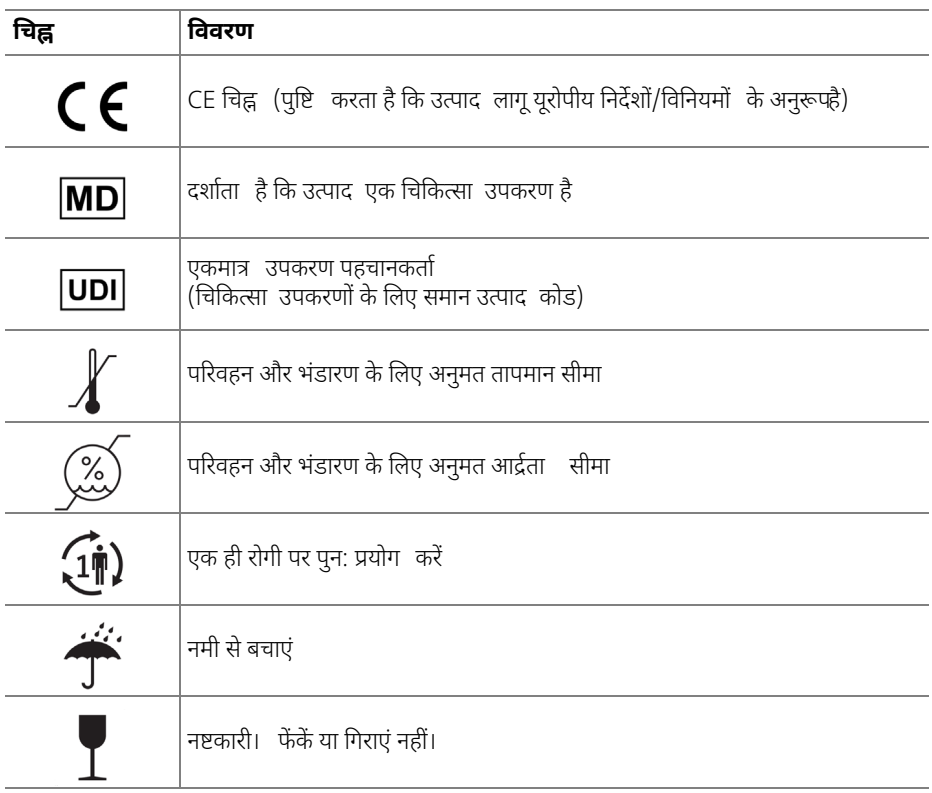

# <span id="page-41-0"></span>**11.6 आपूित का दायरा**

विनिर्माता की वेबसाइट पर या आपके विशेषज्ञ डीलर के जरिए आपूर्ति के दायरे की एक मौजूदा सूची मंगायी जा सकती है।

नीचे दिए गए पुर्जे आपूर्ति के मानक दायरे में शामिल हैं:

### **11.6.1 prisma SMART**

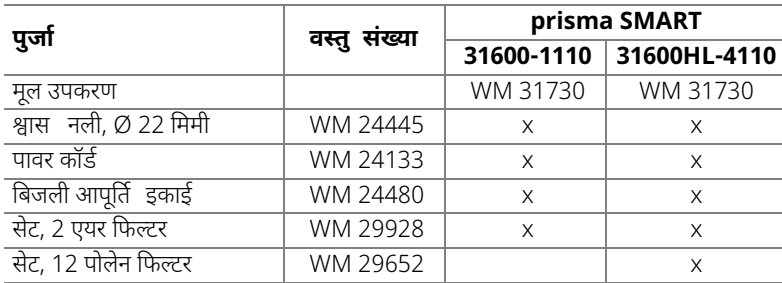

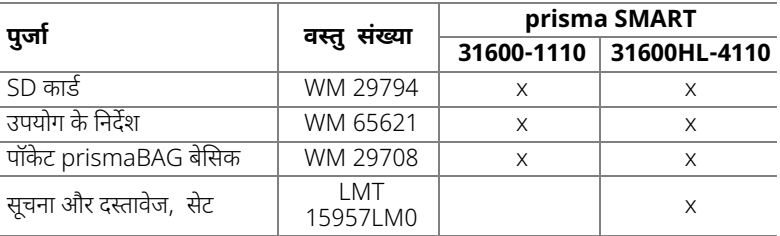

#### **11.6.2 prisma SOFT**

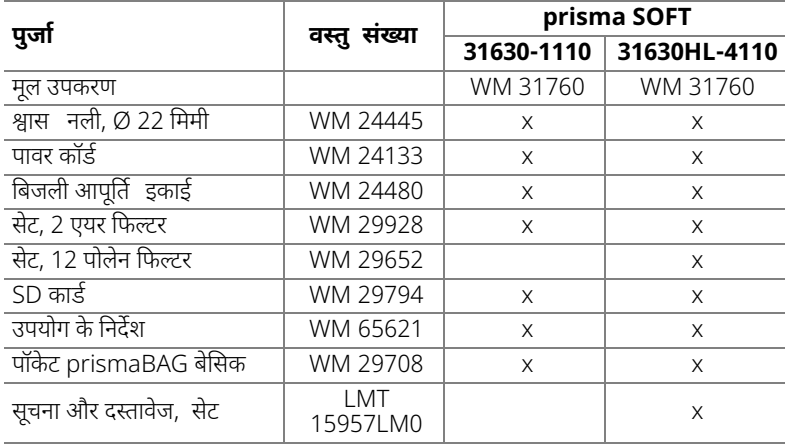

### <span id="page-42-0"></span>**11.7 सहायक उपकरण और बदलनेयोग्य पुजेॄ**

सहायक उपकरणों और बदलने योग्य पूर्जों की एक मौजूदा सूची विनिर्माता की वेबसाइट पर या आपके अधिकृत िवशेषज्ञ डीलर के जिरए मंगायी जा सकती है।

#### <span id="page-42-1"></span>**11.8 वारंटी**

Löwenstein Medical Technology ग्राहक को एक नए मूल Löwenstein Medical Technology उत्पाद पर और Löwenstein Medical Technology द्वारा फिट किए गए किसी भी बदलनेयोग्य पुजेॄ पर उत्पाद के िलए लागूवारंटी शतोॄं के अनुसार और वारंटी अविध के अनुसार खरीद की नीचे दी गयी तारीख से सीमित विनिर्माता वारंटी देती है। वारंटी की शर्तें विनिर्माता की वेबसाइट पर उपलब्ध हैं। अनुरोध करने पर हम आपको वारंटी शर्तें भी भेजेंगे।

वारंटी के दावे की स्थिति में, अपने विशेषज्ञ डीलर से संपर्क करें।

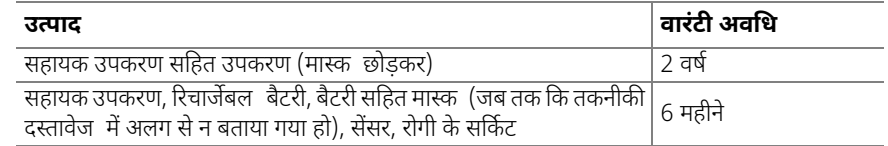

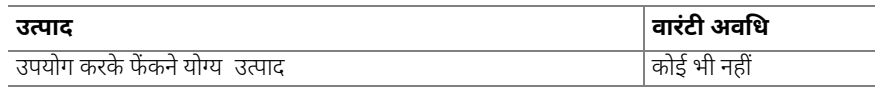

# <span id="page-43-0"></span>**11.9 अनुर्रपताकी घोषणा**

िनमाॄता Löwenstein Medical Technology GmbH + Co. KG Kronsaalsweg 40, 22525 हेम्बर्ग, जर्मनी यहां यह घोषणा करती है कि यह उत्पाद चिकित्सा उपकरणों को नियंत्रित करने वाले निर्देश 93/42/EEC के संबंधित नियमों का पालन करता है।

अनुरूपताकी घोषणा का संक्षिप्त पाठ निर्माता की वेबसाइट पर देखा जा सकता है।

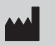

**Löwenstein Medical Technology GmbH + Co. KG** Kronsaalsweg 40 22525 Hamburg, Germany T: +49 40 5 47 02 - 100 F: +49 40 5 47 02 - 476 www.loewensteinmedical.com

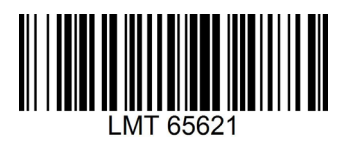

CE 0197

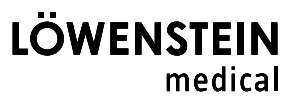